# **Installationshandbuch**

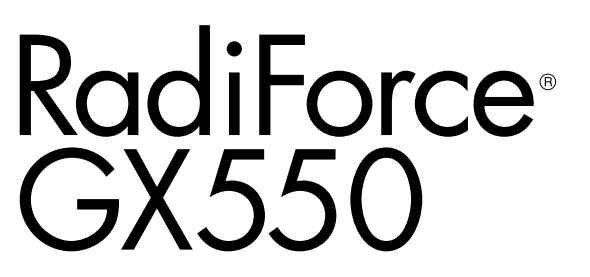

**Monochromer LCD-Monitor**

### **Wichtig**

**Bitte lesen Sie dieses Installationshandbuch und die separate "Gebrauchsanweisung" sorgfältig durch, um sich mit dem sicheren und sachgemäßen Gebrauch des Produkts vertraut zu machen.**

- **• Grundlegende Informationen, beispielsweise zum Anschluss des Monitors an einen PC oder zu seiner Verwendung, entnehmen Sie**  bitte der ..Gebrauchsanweisung".
- **• Die neueste Version des Installationshandbuchs steht Ihnen auf unserer Website zum Download zur Verfügung: <http://www.eizoglobal.com>**

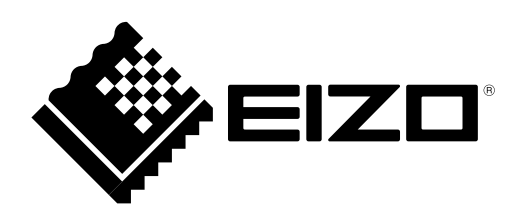

Die Produktspezifikationen variieren möglicherweise in den einzelnen Absatzgebieten. Überprüfen Sie, ob die Spezifikationen im Handbuch in der Sprache des Absatzgebietes geschrieben sind.

Kein Teil dieses Handbuchs darf ohne die vorherige schriftliche Zustimmung von EIZO Corporation in irgendeiner Form oder mit irgendwelchen Mitteln – elektronisch, mechanisch oder auf andere Weise – reproduziert, in einem Suchsystem gespeichert oder übertragen werden.

EIZO Corporation ist in keiner Weise verpflichtet, zur Verfügung gestelltes Material oder Informationen vertraulich zu behandeln, es sei denn, es wurden mit EIZO Corporation beim Empfang der Informationen entsprechende Abmachungen getroffen. Obwohl größte Sorgfalt aufgewendet wurde, um zu gewährleisten, dass die Informationen in diesem Handbuch dem neuesten Stand entsprechen, ist zu beachten, dass die Spezifikationen der Monitore von EIZO ohne vorherige Ankündigung geändert werden können.

# **INHALT**

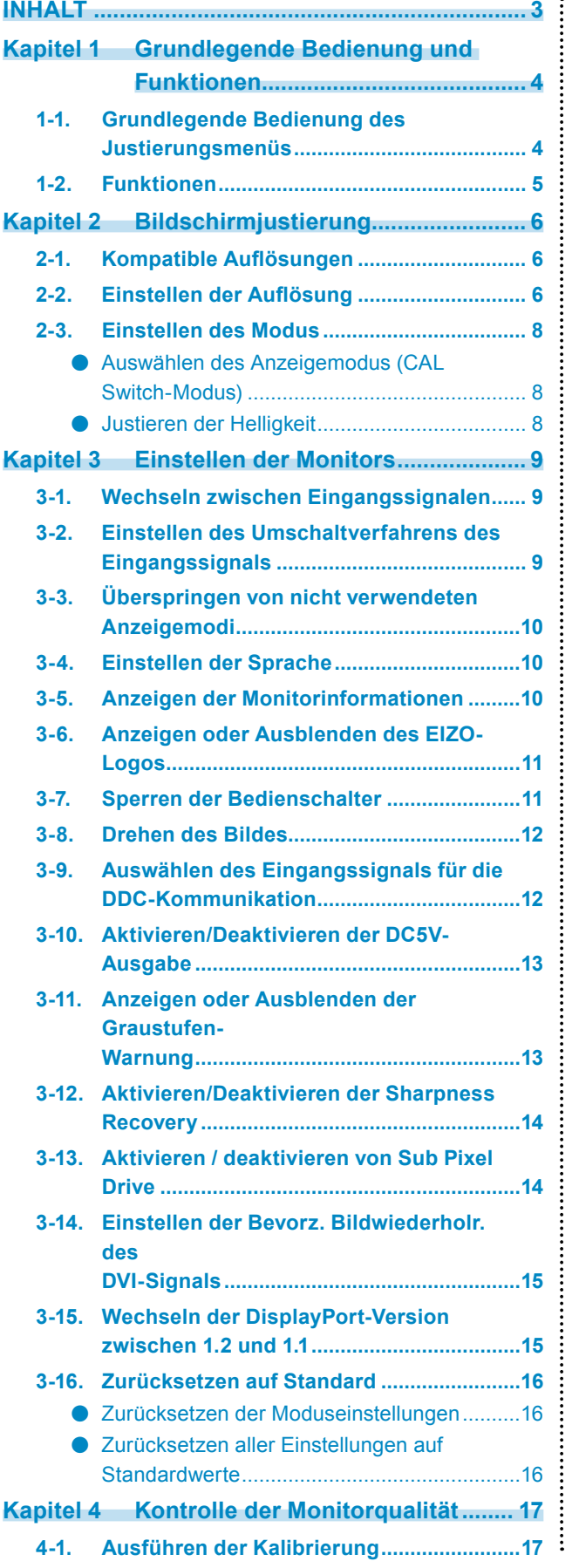

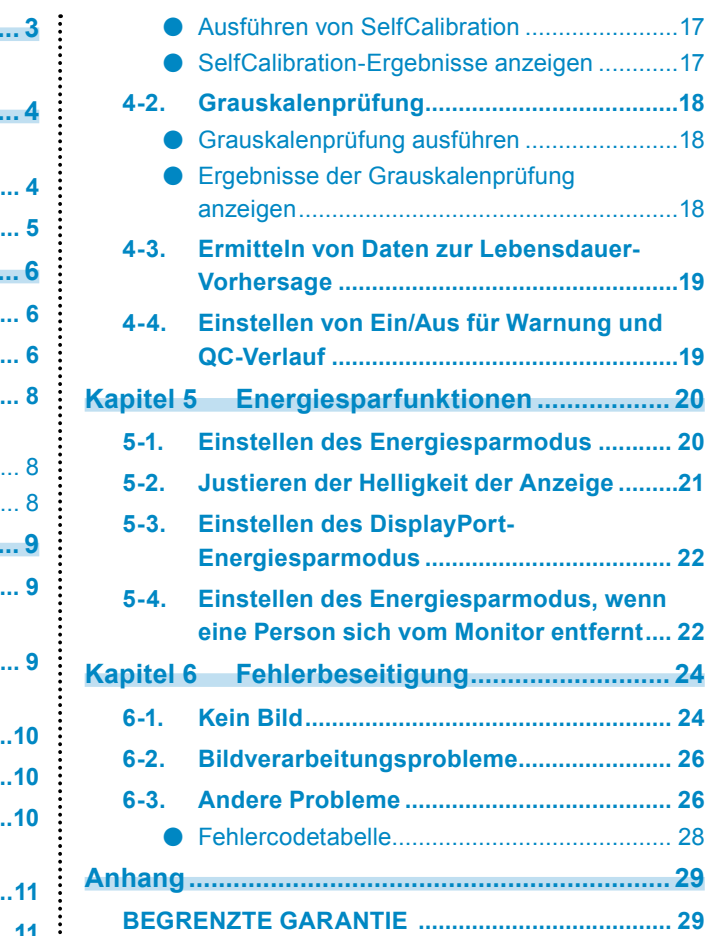

# <span id="page-3-0"></span>**Kapitel 1 Grundlegende Bedienung und Funktionen**

## **1-1. Grundlegende Bedienung des Justierungsmenüs**

### **1. Anzeigen des Justierungsmenüs**

- 1. Berühren Sie einen der Schalter (mit Ausnahme von  $\biguplus$ ).
- 2. Wählen Sie  $\equiv$  im Bedienprogramm.

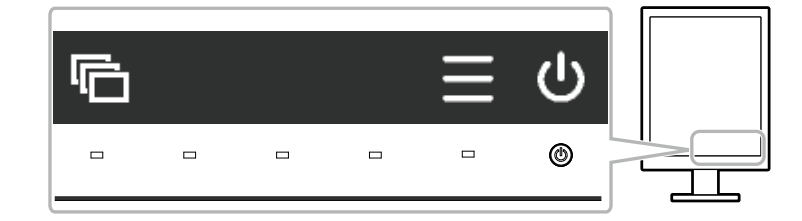

Das Einstellungsmenü wird angezeigt.

### **2. Justierung/Einstellung**

1. Wählen Sie mit  $\land$  oder  $\lor$  das gewünschte Menü aus, und wählen Sie dann  $\lor$ .

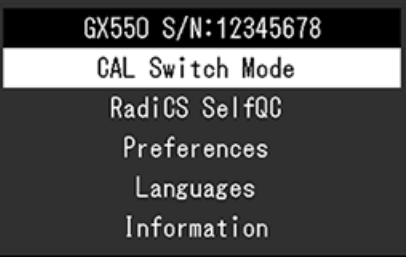

2. Wählen Sie mit  $\wedge$ ,  $\vee$  ein zu justierendes/einzustellendes Element und dann  $\vee$ .

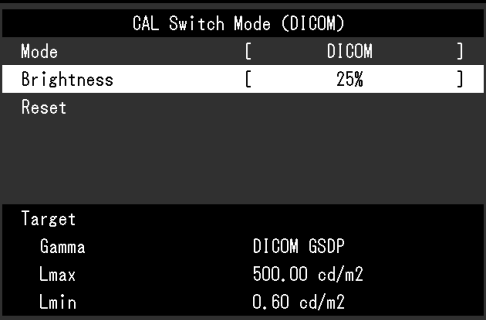

3. Sie können das ausgewählte Element mit  $\langle , \rangle$  justieren/einstellen, und dann  $\langle . \rangle$ .

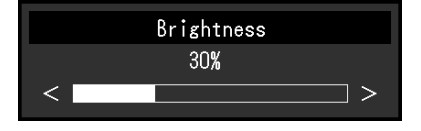

### **3. Beenden**

Wählen Sie mehrmals  $\blacksquare$  aus, um das Einstellungsmenü zu verlassen.

# <span id="page-4-0"></span>**1-2. Funktionen**

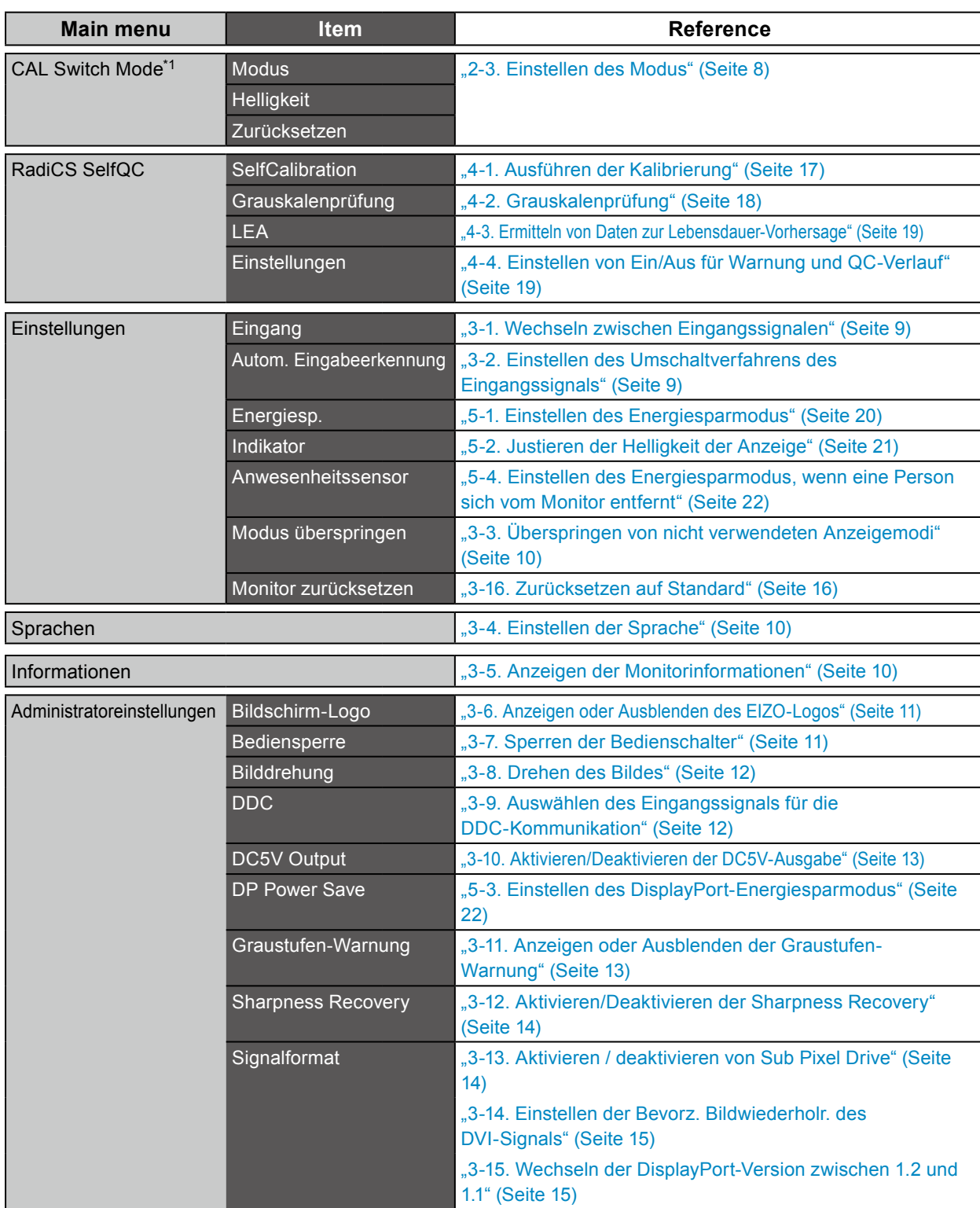

In der folgenden Tabelle werden die Elemente des Einstellungsmenüs aufgeführt.

 $0.0.0$ 

# <span id="page-5-0"></span>**Kapitel 2 Bildschirmjustierung**

# **2-1. Kompatible Auflösungen**

Kompatible Auflösungen für dieses Produkt finden Sie in der Gebrauchsanweisung "Kompatible Auflösungen".

# **2-2. Einstellen der Auflösung**

#### **Windows 10**

- 1. Klicken Sie mit der rechten Maustaste irgendwo auf den leeren Desktop.
- 2. Klicken Sie im angezeigten Menü auf "Anzeigeeinstellungen".
- 3. Klicken Sie im Dialogfeld "Anzeige anpassen" auf "Erweiterte Anzeigeeinstellungen".
- 4. Wählen Sie einen Monitor, und wählen Sie dann im Pulldown-Menü "Auflösung" eine Auflösung.
- 5. Klicken Sie auf die Taste "Übernehmen".
- 6. Wenn ein Bestätigungsdialogfeld eingeblendet wird, klicken Sie auf "Änderungen beibehalten".

#### **Windows 8.1/Windows 8/Windows 7**

- 1. Bei Windows 8.1/Windows 8 klicken Sie im Startbildschirm auf die Kachel "Desktop".
- 2. Klicken Sie mit der rechten Maustaste irgendwo auf den leeren Desktop.
- 3. Klicken Sie im angezeigten Menü auf "Bildschirmauflösung".
- 4. Wählen Sie einen Monitor, und wählen Sie dann im Pulldown-Menü "Auflösung" eine Auflösung.
- 5. Klicken Sie auf die Taste "OK".
- 6. Wenn ein Bestätigungsdialogfeld eingeblendet wird, klicken Sie auf "Änderungen beibehalten".

#### **Hinweis**

• Wenn Sie die Größe der angezeigten Zeichen und anderer Elemente ändern möchten, wählen Sie in der Systemsteuerung das Applet "Anzeige" und ändern Sie den Prozentsatz für Zoom.

#### **Windows Vista**

- 1. Klicken Sie mit der rechten Maustaste irgendwo auf den leeren Desktop.
- 2. Klicken Sie im angezeigten Menü auf "Anpassen".
- 3. Klicken Sie im Dialogfenster "Anpassung" auf "Anzeigeeinstellungen".
- 4. Wählen Sie im Dialogfeld "Anzeigeeinstellungen" die Registerkarte "Monitor" und dann die gewünschte Auflösung im Feld "Auflösung" aus.
- 5. Klicken Sie auf die Taste "OK".
- 6. Wenn ein Bestätigungsdialogfeld eingeblendet wird, klicken Sie auf "Ja".

#### **Mac OS X 10.8 und höher**

- 1. Wählen Sie im Apple-Menü die Option "Systemeinstellungen".
- 2. Wenn das Dialogfeld "Systemeinstellungen" angezeigt wird, klicken Sie auf "Monitore". (Bei Mac OS X 10.8 klicken Sie unter "Hardware" auf "Monitore".)
- 3. Wählen Sie im angezeigten Dialogfeld die Registerkarte "Monitor" und klicken Sie dann unter "Auflösungen" auf "Ändern".
- 4. Die Liste der wählbaren Auflösungen wird angezeigt. Wählen Sie die gewünschte Auflösung. Wenn die gewünschte Auflösung in der Liste nicht angezeigt wird, halten Sie die Optionstaste gedrückt und wählen Sie "Ändern".
- 5. Ihre Wahl wird sofort wiedergegeben. Wenn Sie mit der ausgewählten Auflösung zufrieden sind, schließen Sie das Fenster.

#### **Mac OS X 10.7**

- 1. Wählen Sie im Apple-Menü die Option "Systemeinstellungen".
- 2. Wenn das Dialogfeld "Systemeinstellungen" angezeigt wird, klicken Sie unter "Hardware" auf "Monitore".
- 3. Wählen Sie im angezeigten Dialogfeld die Registerkarte "Monitor" und anschließend im Feld "Auflösungen" die gewünschte Auflösung.
- 4. Ihre Wahl wird sofort wiedergegeben. Wenn Sie mit der ausgewählten Auflösung zufrieden sind, schließen Sie das Fenster.

### <span id="page-7-0"></span>**2-3. Einstellen des Modus**

### **●Auswählen des Anzeigemodus (CAL Switch-Modus)**

Sie können den Anzeigemodus der Anwendung des Monitors entsprechend auswählen.

#### **Anzeigemodi**

√: Kalibrierung ist verfügbar.

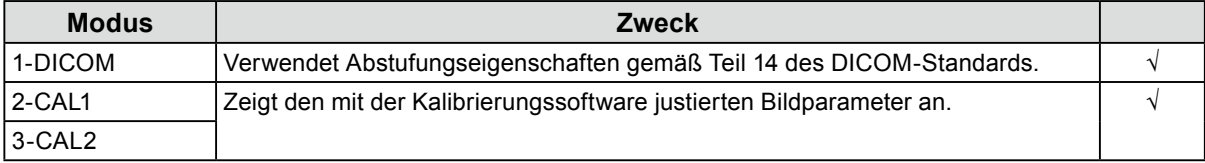

#### **Ablauf**

- 1. Berühren Sie einen der Schalter (mit Ausnahme von (b).
- 2. Wählen Sie im Bedienprogramm.

Das Modusmenü erscheint in der rechten unteren Ecke des Bildschirms.

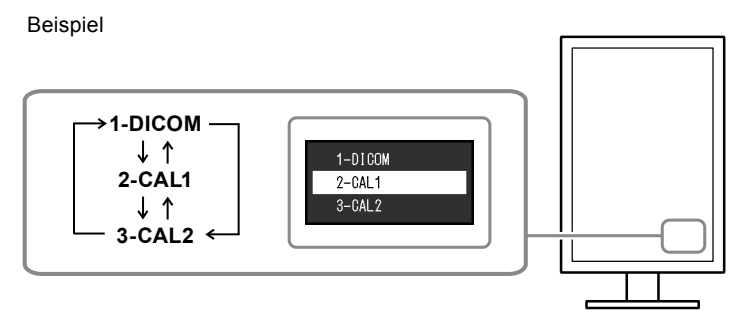

3. Die Modi in der Liste werden bei jedem Drücken von der Reihe nach hervorgehoben. Sie können den Modus während der Anzeige des Modusmenüs mit A oder V umschalten.

#### **Hinweis**

• Das Justierungs- und das Modusmenü können nicht gleichzeitig angezeigt werden.

### **●Justieren der Helligkeit**

Die Bildschirmhelligkeit wird durch Verändern der Hintergrundbeleuchtung (Lichtquelle des LCD-Displays) justiert.

#### **Einstellungsbereich**

0 bis 100 %

- 1. Wählen Sie "CAL Switch-Modus" im Justierungsmenü aus, und wählen Sie  $\vee$ .
- 2. Wählen Sie unter "CAL Switch-Modus" die Option "Helligkeit", und wählen Sie  $\vee$ .
- 3. Verwenden Sie zur Justierung  $\leq$  oder  $\geq$ .
- 4. Wählen Sie nach Abschluss der Einstellung  $\vee$ .

# <span id="page-8-0"></span>**Kapitel 3 Einstellen der Monitors**

### **3-1. Wechseln zwischen Eingangssignalen**

#### **Ablauf**

- 1. Wählen Sie "Einstellungen" im Justierungsmenü aus, und wählen Sie  $\vee$ .
- 2. Wählen Sie unter "Einstellungen" die Option "Eingang", und wählen Sie  $\blacktriangledown$ .
- 3. Wählen Sie mithilfe von < oder > entweder "DVI" oder "DisplayPort".
- 4. Wählen Sie nach Abschluss der Einstellung  $\vee$ . Der Name des ausgewählten Eingangsanschlusses wird angezeigt.

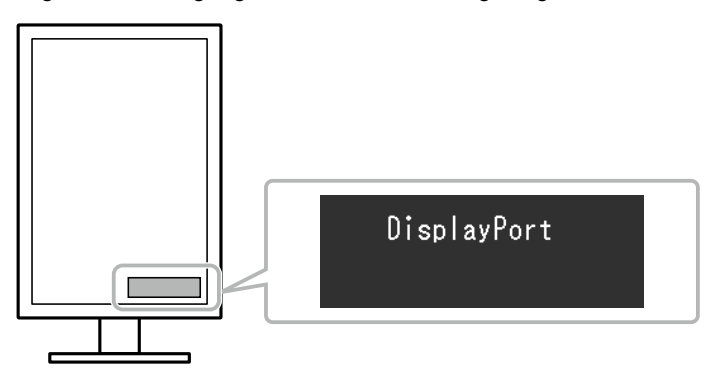

# **3-2. Einstellen des Umschaltverfahrens des Eingangssignals**

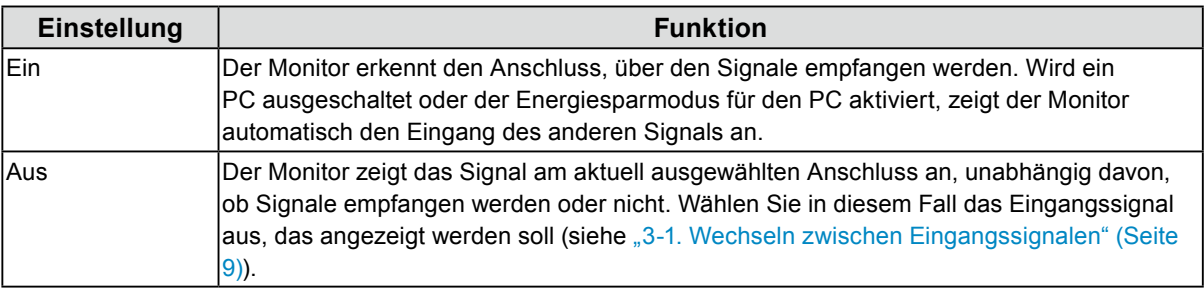

#### **Ablauf**

- 1. Wählen Sie "Einstellungen" im Justierungsmenü aus, und wählen Sie  $\blacktriangledown$ .
- 2. Wählen Sie unter "Einstellungen" die Option "Autom. Eingabeerkennung", und wählen Sie ...
- 3. Wählen Sie mit < oder > die Option "Ein" oder "Aus".
- 4. Wählen Sie nach Abschluss der Einstellung

#### **Hinweis**

• Wenn der Hauptnetz-Schalter ein- oder ausgeschaltet wird, werden Signale unabhängig von der Einstellung dieser Funktion erkannt.

# <span id="page-9-0"></span>**3-3. Überspringen von nicht verwendeten Anzeigemodi**

Bei der Auswahl eines Modus können Sie bestimmte Modi überspringen. Diese Einstellung ist geeignet, wenn Sie begrenzte Anzeigemodi verwenden und den benutzerangepassten Anzeigestatus nicht ändern wollen.

#### **Ablauf**

- 1. Wählen Sie "Einstellungen" im Justierungsmenü aus, und wählen Sie  $\vee$ .
- 2. Wählen Sie unter "Einstellungen" die Option "Modus überspringen", und wählen Sie  $\vee$ .
- 3. Wählen Sie mit  $\land$  oder  $\lor$  den Modus aus, der geändert werden soll, und wählen Sie  $\lor$ .
- 4. Wählen Sie mit  $\leq$  oder  $\geq$  entweder "Überspringen" oder "-".
- 5. Wählen Sie nach Abschluss der Einstellung

#### **Achtung**

• Sie können nicht alle Modi deaktivieren. Setzen Sie mindestens einen Modus auf "-".

## **3-4. Einstellen der Sprache**

Eine Sprache für das Justierungsmenü und die Meldungen kann ausgewählt werden.

#### **Mögliche Sprachen**

Englisch/Deutsch/Französisch/Spanisch/Italienisch/Schwedisch/Japanisch/Vereinfachtes Chinesisch/ Traditionelles Chinesisch

#### **Ablauf**

- 1. Wählen Sie "Sprachen" im Justierungsmenü aus, und wählen Sie  $\vee$ .
- 2. Wählen Sie mit A oder V eine Sprache aus.
- 3. Wählen Sie nach Abschluss der Einstellung

### **3-5. Anzeigen der Monitorinformationen**

Die Informationen zu den aktuellen Eingangssignalen und zu diesem Produkt können angezeigt werden.

#### **Ablauf**

1. Wählen Sie "Informationen" im Justierungsmenü aus, und wählen Sie  $\vee$ .

Die Informationen zu den Eingangssignalen, die Modellbezeichnung, die Seriennummer, die Firmwareversion und die Nutzungsdauer können angezeigt werden. (Beispiel)

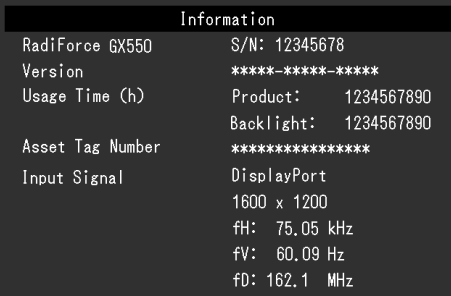

#### **Achtung**

• Aufgrund von Vorgängen wie Werkskontrollen beträgt die Nutzungsdauer des Monitors nicht immer "0", wenn Sie ihn kaufen.

# <span id="page-10-0"></span>**3-6. Anzeigen oder Ausblenden des EIZO-Logos**

Das EIZO-Logo kann angezeigt oder ausgeblendet werden.

#### **Ablauf**

- 1. Drücken Sie  $\bigcup$ , um den Monitor auszuschalten.
- 2. Halten Sie den Schalter ganz links (•) gedrückt, und drücken Sie dann zwei Sekunden lang  $\psi$ , um den Monitor einzuschalten.
- 3. Wählen Sie unter "Administratoreinstellungen" die Option "Bildschirm-Logo", und wählen Sie  $\vee$ .
- 4. Wählen Sie mit < oder > "Ein" oder "Aus", und wählen Sie  $\vee$ .
- 5. Wählen Sie mit A oder v "Anwenden".
- 6. Drücken Sie ...

## **3-7. Sperren der Bedienschalter**

Die aktuellen Justierungen/Einstellungen können gesperrt werden, um zu verhindern, dass sie geändert werden.

- 1. Drücken Sie  $\bigcup$ , um den Monitor auszuschalten.
- 2. Halten Sie den Schalter ganz links (•) gedrückt, und drücken Sie dann zwei Sekunden lang (t), um den Monitor einzuschalten.
- 3. Wählen Sie unter "Administratoreinstellungen" die Option "Bediensperre", und wählen Sie Z.
- 4. Wählen Sie mit < oder > entweder "Aus", "Menü" oder "Alle", und wählen Sie  $\vee$ .

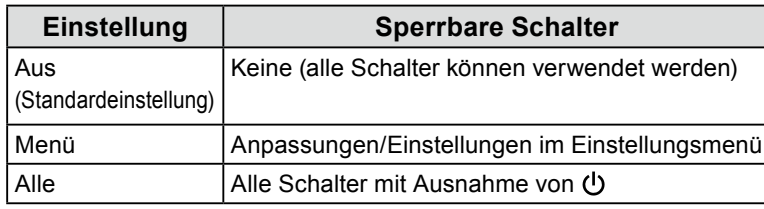

- 5. Wählen Sie mit  $\wedge$  oder  $\vee$  "Anwenden".
- 6. Wählen Sie .

## <span id="page-11-0"></span>**3-8. Drehen des Bildes**

Die Anzeigerichtung des BIldes kann je nach Umgebung geändert werden.

#### **Achtung**

- Siehe Benutzerhandbuch zur Grafikkarte.
- Die Einstellung ist auch dann verfügbar, wenn der PC nicht gestartet wurde.

#### **Ablauf**

- 1. Drücken Sie  $\psi$ , um den Monitor auszuschalten.
- 2. Halten Sie den Schalter ganz links ( $\Box$ ) gedrückt, und drücken Sie dann zwei Sekunden lang  $\Diamond$ , um den Monitor einzuschalten.
- 3. Wählen Sie unter "Administratoreinstellungen" die Option "Bilddrehung", und wählen Sie ...
- 4. Wählen Sie mit  $\leq$  oder  $\geq$  "Hochformat" oder "Querformat", und wählen Sie  $\leq$ .
- 5. Wählen Sie mit A oder V "Anwenden".
- 6. Wählen Sie nach Abschluss der Einstellung

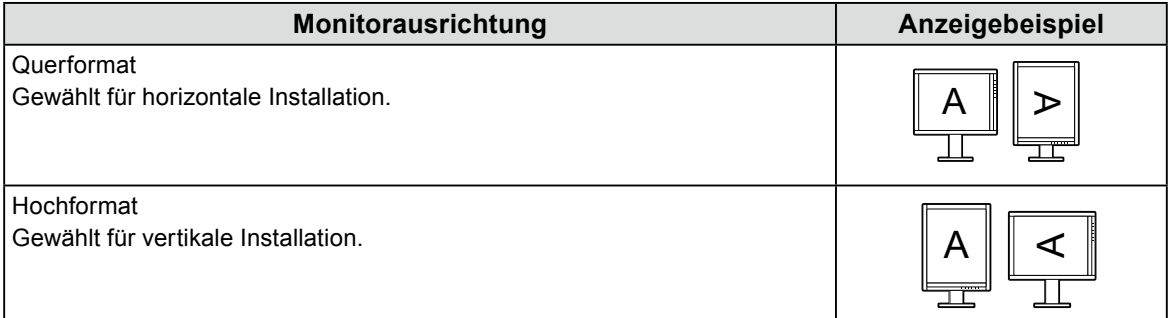

### **3-9. Auswählen des Eingangssignals für die DDC-Kommunikation**

Geben Sie das Eingangssignal an, bei dem die DDC-Kommunikation verwendet wird. Verwenden Sie normalerweise die Option "Automatik". Durch Einsatz der DDC-Kommunikation können Sie RadiCS LE ohne Anschluss eines USB-Kabels verwenden. (Dies unterscheidet sich von der DDC/CI-Kommunikation.)

#### **Ablauf**

- 1. Drücken Sie  $\bigcup$ , um den Monitor auszuschalten.
- 2. Halten Sie den Schalter ganz links (a) gedrückt, und drücken Sie dann zwei Sekunden lang  $\psi$ , um den Monitor einzuschalten.
- 3. Wählen Sie unter "Administratoreinstellungen" die Option "DDC", und wählen Sie  $\blacktriangleright$
- 4. Wählen Sie mit  $\leq$  oder  $\geq$  "Aus", "DVI", "DisplayPort" oder "Automatik", und wählen Sie  $\leq$ .
- 5. Wählen Sie mit A oder V "Anwenden".
- 6. Wählen Sie  $\vee$ .

#### **Hinweis**

• Wenn "Automatik" ausgewählt wurde, kann die DDC-Kommunikation für ein beliebiges Eingangssignal verwendet werden.

## <span id="page-12-0"></span>**3-10. Aktivieren/Deaktivieren der DC5V-Ausgabe**

Die DC5V-Ausgabe kann aktiviert/deaktiviert werden. Normalerweise sollte sie ausgeschaltet werden.

#### **Ablauf**

- 1. Drücken Sie  $\bigcup$ , um die Stromversorgung des Monitors auszuschalten.
- 2. Halten Sie den Schalter ganz links (•) gedrückt, und drücken Sie dann zwei Sekunden lang  $\psi$ , um den Monitor einzuschalten.
- 3. Wählen Sie unter "Administratoreinstellungen" die Option "DC5V Output", und wählen Sie  $\leq$ .
- 4. Wählen Sie mit < oder > "Ein" oder "Aus", und wählen Sie  $\vee$ .
- 5. Wählen Sie mit A oder v "Anwenden".
- 6. Wählen Sie ...

## **3-11. Anzeigen oder Ausblenden der Graustufen-Warnung**

Wenn das DisplayPort-Signal in einer empfohlenen Auflösung empfangen wird, kann die Meldung "Fehlerhafte Grauabstufungen" angezeigt werden, wenn der Monitor ein 6-Bit-Signal (64-Abstufung) erkennt. Wenn die Fehlermeldung angezeigt wird, schalten Sie den Hauptnetz-Schalter des Monitors aus, und schalten Sie ihn dann wieder ein.

#### **Achtung**

- Setzen Sie diese Einstellung normalerweise auf "Ein" (die werksseitige Standardeinstellung ist "Ein").
- Setzen Sie diese Einstellung nur auf "Aus", wenn Sie den Monitor im 6-Bit-Modus (64-Abstufung) verwenden.

- 1. Drücken Sie  $\bigcup$ , um die Stromversorgung des Monitors auszuschalten.
- 2. Halten Sie den Schalter ganz links ( $\Box$ ) gedrückt, und drücken Sie dann zwei Sekunden lang  $\Diamond$ , um den Monitor einzuschalten.
- 3. Wählen Sie unter "Administratoreinstellungen" die Option "Graustufen-Warnung", und wählen Sie  $\vert\downarrow\vert$
- 4. Wählen Sie mit < oder > "Ein" oder "Aus", und wählen Sie  $\vee$ .
- 5. Wählen Sie mit  $\wedge$  oder  $\vee$  "Anwenden".
- 6. Wählen Sie ...

## <span id="page-13-0"></span>**3-12.Aktivieren/Deaktivieren der Sharpness Recovery**

Die Bildschärfung kann aktiviert oder deaktiviert werden. Durch die Aktivierung wird die Schärfe von Bildern verbessert.

#### **Ablauf**

- 1. Drücken Sie  $\bigcup$ , um die Stromversorgung des Monitors auszuschalten.
- 2. Halten Sie den Schalter ganz links (a) gedrückt, und drücken Sie dann zwei Sekunden lang  $\psi$ , um den Monitor einzuschalten.
- 3. Wählen Sie unter "Administratoreinstellungen" die Option "Sharpness Recovery", und wählen Sie  $\vert \vee \vert$
- 4. Wählen Sie mit < oder  $>$  "Ein" oder "Aus", und wählen Sie  $\vee$ .
- 5. Wählen Sie mit  $\wedge$  oder  $\vee$  "Anwenden".
- 6. Wählen Sie ...

#### **Achtung**

• Nehmen Sie nach Änderung der Einstellung eine Sichtprüfung auf Basis der medizinischen Standards/ Leitlinien vor.

## **3-13. Aktivieren / deaktivieren von Sub Pixel Drive**

Sub Pixel Drive kann aktiviert / deaktiviert werden.

#### **Achtung**

- Zur Anzeige mit 15 Megapixeln (15 MsP) ist eine Software erforderlich, die 15 MsP unterstützt.
- Wenn "Sub Pixel Drive" auf "Ein" gestellt ist, ist "Sharpness Recovery" deaktiviert, auch wenn es auf "Ein" eingestellt ist.

- 1. Drücken Sie  $\psi$ , um die Stromversorgung des Monitors auszuschalten.
- 2. Halten Sie den Schalter ganz links ( $\Box$ ) gedrückt, und drücken Sie dann zwei Sekunden lang  $\Diamond$ , um die Stromversorgung des Monitors einzuschalten.
- 3. Wählen Sie unter "Administratoreinstellungen" "Signalformat", und wählen Sie  $\leq$ .
- 4. Wählen Sie mit  $\land$  oder  $\lor$  "DVI" oder "DisplayPort", und wählen Sie  $\lor$ .
- 5. Wählen Sie mit  $\land$  oder  $\lor$  "Sub Pixel Drive", und wählen Sie  $\lor$ .
- 6. Wählen Sie mit < oder > "Ein" oder "Aus", und wählen Sie  $\vee$ .
- 7. Wählen Sie mehrmals  $\times$ .
- 8. Wählen Sie mit  $\land$  oder  $\lor$  "Anwenden", und wählen Sie  $\lor$ .

# <span id="page-14-0"></span>**3-14.Einstellen der Bevorz. Bildwiederholr. des DVI-Signals**

Die Priorität von Wiederholraten kann festgelegt werden. Denn die Wiederholrate "Niedrig" ist auf 25 Hz und "Hoch" auf 50 Hz eingestellt.

#### **Ablauf**

- 1. Drücken Sie  $\psi$ , um die Stromversorgung des Monitors auszuschalten.
- 2. Halten Sie den Schalter ganz links (a) gedrückt, und drücken Sie dann zwei Sekunden lang  $\psi$ , um die Stromversorgung des Monitors einzuschalten.
- 3. Wählen Sie unter "Administratoreinstellungen" "Signalformat", und wählen Sie  $\vee$ .
- 4. Wählen Sie mit  $\land$  oder  $\lor$  "DVI", und wählen Sie  $\lor$ .
- 5. Wählen Sie mit  $\land$  oder  $\lor$  "Bevorz. Bildwiederholr.", und wählen Sie  $\lor$ .
- 6. Wählen Sie mit < oder > "Niedrig" oder "Hoch", und wählen Sie  $\vee$ .
- 7. Wählen Sie mehrmals  $\times$ .
- 8. Wählen Sie mit A oder V "Anwenden", und wählen Sie V.

# **3-15.Wechseln der DisplayPort-Version zwischen 1.2 und 1.1**

Die DisplayPort-Version kann gewechselt werden.

#### **Achtung**

- Verwenden Sie Version 1.2, wenn Sie eine Durchschleifverbindung einrichten.
- Wenn ein PC an den DisplayPort-Anschluss angeschlossen ist, wird der Bildschirm abhängig von dem PC aufgrund der unterschiedlichen DisplayPort-Version möglicherweise nicht angezeigt. Ändern Sie in dem Fall diese Einstellung.

- 1. Drücken Sie  $\psi$ , um die Stromversorgung des Monitors auszuschalten.
- 2. Halten Sie den Schalter ganz links (a) gedrückt, und drücken Sie dann zwei Sekunden lang  $\psi$ , um den Monitor einzuschalten.
- 3. Wählen Sie unter "Administratoreinstellungen" "Signalformat", und wählen Sie  $\vee$ .
- 4. Wählen Sie mit < oder > "DisplayPort", und wählen Sie  $\overline{\phantom{a}}$ .
- 5. Wählen Sie mit < oder  $>$  "Version", und wählen Sie  $\sim$ .
- 6. Wählen Sie mit < oder  $> 1.1$ " oder  $1.2$ ", und wählen Sie  $\sim$ .
- 7. Wählen Sie mehrmals  $\times$ .
- 8. Wählen Sie mit A oder V "Anwenden".
- 9. Wählen Sie ...

# <span id="page-15-0"></span>**3-16.Zurücksetzen auf Standard**

Es gibt zwei verschiedene Reset-Funktionen: Eine Funktion, bei der nur die Moduseinstellungen auf die Standardeinstellungen zurückgesetzt werden, und die andere Funktion, bei der alle Einstellungen auf ihre Standardwerte zurückgesetzt werden.

#### **Achtung**

• Sie können das Verfahren nach dem Zurücksetzen nicht rückgängig machen.

**Hinweis**

• Informationen zu den Standardeinstellungen finden Sie in der Gebrauchsanweisung "Haupt-Standardeinstellungen".

### **●Zurücksetzen der Moduseinstellungen**

Nur der Einstellungswert für den aktuell ausgewählten Modus kann auf die Standardeinstellungen zurückgesetzt werden.

#### **Ablauf**

- 1. Wählen Sie "CAL Switch-Modus" im Justierungsmenü aus, und wählen Sie  $\vee$ .
- 2. Wählen Sie unter "CAL Switch-Modus" die Option "Zurücksetzen", und wählen Sie  $\blacktriangleright$ .
- 3. Wählen Sie mit  $\wedge$  oder  $\vee$  "OK".
- 4. Wählen Sie ..

Die Einstellungswerte werden auf die Standardeinstellungen zurückgesetzt.

### **●Zurücksetzen aller Einstellungen auf Standardwerte**

Alle Einstellungen werden auf die Standardwerte zurückgesetzt (außer den Menüs "Eingang" und "Administratoreinstellungen").

#### **Ablauf**

- 1. Wählen Sie "Einstellungen" im Justierungsmenü aus, und wählen Sie  $\vee$ .
- 2. Wählen Sie unter "Einstellungen" die Option "Monitor zurücksetzen", und wählen Sie  $\blacktriangleright$ .
- 3. Wählen Sie mit  $\wedge$  oder  $\vee$  "OK".
- 4. Wählen Sie .

Alle Einstellungen außer den Menüs "Eingang" und "Administratoreinstellungen" werden auf die Standardwerte zurückgesetzt.

# <span id="page-16-0"></span>**Kapitel 4 Kontrolle der Monitorqualität**

Dieses Produkt verfügt über einen Integrated Front Sensor (integrierten Frontsensor), der dem Anwender die unabhängige Kalibrierung und die Grauskalenprüfung für den Monitor ermöglicht.

#### **Hinweis**

- Um eine weiterführende Qualitätssicherung auszuf ühren, die dem medizinischen Standard entspricht, verwenden Sie das optionale Monitor-Qualitätskontrolle-Softwarekit "RadiCS UX1".
- Führen Sie die Korrelation mit RadiCS/RadiCS LE durch, um das Messergebnis des integrierten Frontsensors an das Messergebnis des als Referenz dienenden Sensors UX1 anzupassen. Regelmäßige Korrelation erlaubt es, die Messgenauigkeit des integrierten Frontsensors an die des UX1-Sensors anzugleichen. Für weitere Informationen hierzu siehe das Benutzerhandbuch des RadiCS/RadiCS LE.
- Mit "RadiCS" können Sie den Justierungssollwert für die Kalibrierung und den Beurteilungswert und für die Grauskalenprüfung einstellen, und Sie können außerdem Kalibrierung und Grauskalenprüfung planen.
- Die mitgelieferte "RadiCS LE"-Software ermöglicht außerdem das Einstellen des Justierungsziels und der Kalibrierungsplanung. Informationen hierzu finden Sie im RadiCS LE-Benutzerhandbuch (auf der CD-ROM).

# **4-1. Ausführen der Kalibrierung**

Mit dieser Funktion können Sie SelfCalibration ausführen und die aktuellen Ergebnisse anzeigen. Außerdem wird bei Einstellen der Planung mit RadiCS/RadiCS LE die nächste Kalibrierungsplanung angezeigt.

### **●Ausführen von SelfCalibration**

#### **Vorgehensweise**

- 1. Wählen Sie im Justierungsmenü die Option "RadiCS SelfQC", und dann  $\vee$ .
- 2. Wählen Sie "SelfCalibration" aus dem Menü "RadiCS SelfQC", und dann  $\vee$ .
- 3. Wählen Sie mit A oder v die Option "Ausführen".
- 4. Wählen Sie zum Beenden  $\vee$ .

SelfCalibration wird ausgeführt.

#### **Achtung**

- Wenn der PC ausgeschaltet wird oder die Eingangssignale während der Durchführung der SelfCalibration umgeschaltet werden, wird die Durchführung abgebrochen.
- Führen Sie nach Abschluss der SelfCalibration bei der tatsächlichen Temperatur und den tatsächlichen Lichtverhältnissen der Arbeitsumgebung die Grauskalenprüfung durch.

### **●SelfCalibration-Ergebnisse anzeigen**

#### **Achtung**

• Das Ergebnis kann angezeigt werden, wenn "QC- Verlauf" auf "Ein" gesetzt ist. (Siehe "4-4. Einstellen von Ein/Aus für Warnung und QC-Verlauf" (Seite 19).)

#### **Vorgehensweise**

- 1. Wählen Sie im Justierungsmenü die Option "RadiCS SelfQC", und dann
- 2. Wählen Sie "SelfCalibration" aus dem Menü "RadiCS SelfQC", und dann  $\vee$ .
- 3. Wählen Sie mit A oder v die Option "Ergebnis".
- 4. Wählen Sie "DICOM", "CAL1" oder "CAL2" mit A oder v aus.
- 5. Wählen Sie zum Beenden . Das SelfCalibration-Ergebnis (Max. Fehlerrate, Letztes Mal und Fehlercode) wird angezeigt.

# <span id="page-17-0"></span>**4-2. Grauskalenprüfung**

Mit dieser Funktion können Sie die Grauskalenprüfung ausführen und die aktuellen Ergebnisse anzeigen. Außerdem wird bei Einstellen der Planung mit RadiCS die nächste Planung zur Grauskalenprüfung angezeigt.

### **●Grauskalenprüfung ausführen**

#### **Achtung**

• Führen Sie die Grauskalenprüfung bei der tatsächlichen Temperatur und den tatsächlichen Lichtverhältnissen der Arbeitsumgebung durch.

#### **Vorgehensweise**

- 1. Wählen Sie im Justierungsmenü die Option "RadiCS SelfQC", und dann  $\vee$ .
- 2. Wählen Sie im Menü "RadiCS SelfQC" die Option "Grauskalenprüfung", und dann  $\blacktriangleright$ .
- 3. Wählen Sie mit A oder v die Option "Ausführen".
- 4. Wählen Sie zum Beenden Die Grauskalenprüfung wird ausgeführt.

### **●Ergebnisse der Grauskalenprüfung anzeigen**

#### **Achtung**

• Das Ergebnis kann angezeigt werden, wenn "QC- Verlauf" auf "Ein" gesetzt ist.

#### **Vorgehensweise**

- 1. Wählen Sie im Justierungsmenü die Option "RadiCS SelfQC", und dann  $\vee$ .
- 2. Wählen Sie im Menü "RadiCS SelfQC" die Option "Grauskalenprüfung", und dann  $\vee$ .
- 3. Wählen Sie mit A oder V die Option "Ergebnis".
- 4. Wählen Sie "DICOM", "CAL1" oder "CAL2" mit A oder v aus.
- 5. Wählen Sie zum Beenden .

Es werden bis zu fünf Ergebnisse vergangener Grauskalenprüfungen (Bestanden/Nicht bestanden/ Abgebrochen/Fehler) angezeigt.

## <span id="page-18-0"></span>**4-3. Ermitteln von Daten zur Lebensdauer-Vorhersage**

Die Daten, die für die Vorhersage der Monitor-Lebensdauer notwendig sind, können ermittelt werden.

#### **Hinweis**

- Die Daten werden alle 100 Stunden gesammelt.
- Bei Auswahl der Option "Energiesp." werden Daten erfasst, wenn das System in den Energiesparmodus wechselt oder nach 100 Betriebsstunden ausgeschaltet wird.
- Wenn Sie "Routine" oder "Energiesp." auswählen, führt der integrierte Frontsensor während der Datenerfassung eine Messung durch. Wenn Sie "Aus" auswählen, führt der integrierte Frontsensor während der Datenerfassung keine Messung durch.
- Daten werden in folgenden Zeitabständen gespeichert:
- 500, 1000, 2000, 4000, 7000, 10000, 15000, 20000, 25000, 30000, 35000, 40000, 45000, 50000 Stunden

#### **Ablauf**

- 1. Wählen Sie im Justierungsmenü die Option "RadiCS SelfQC", und dann  $\vee$ .
- 2. Wählen Sie im Menü "RadiCS SelfQC" die Option "LEA", und dann  $\blacksquare$ .
- 3. Wählen Sie "Frequenz Messen" mit A oder V.
- 4. Wählen Sie mit A oder v die Option "Energiesp.", "Routine" oder "Aus".
- 5. Wählen Sie zum Beenden .

### **4-4. Einstellen von Ein/Aus für Warnung und QC-Verlauf**

Mit dieser Funktion können Sie Ein/Aus für Warnung und QC-Verlauf einstellen, wenn die Grauskalenprüfung fehlgeschlagen (Failed) ist.

#### **Vorgehensweise**

- 1. Wählen Sie im Justierungsmenü die Option "RadiCS SelfQC", und dann  $\vee$ .
- 2. Wählen Sie im Menü "RadiCS SelfQC" die Option "Einstellungen", und dann  $\leq$ .
- 3. Wählen Sie mit A oder V die Option "Warnung" oder "QC-Verlauf".
- 4. Wählen Sie mit A oder V die Option "Ein" oder "Aus".
- 5. Wählen Sie zum Beenden .

# <span id="page-19-0"></span>**Kapitel 5 Energiesparfunktionen**

## **5-1. Einstellen des Energiesparmodus**

Der Monitor kann je nach PC-Status auf den Energiesparmodus gestellt werden. Wenn der Monitor in den Energiesparmodus gewechselt hat, werden keine Bilder auf dem Bildschirm angezeigt.

#### **Achtung**

- Wenn der Monitor nicht verwendet wird, können Sie den Hauptnetz-Schalter des Monitors ausschalten oder den Netzstecker abziehen, damit die Stromversorgung vollständig unterbrochen ist.
- Mit dem USB-Ausgang und dem USB-Eingang verbundene Geräte können auch betrieben werden, wenn sich der Monitor im Energiesparmodus befindet oder ausgeschaltet ist. Deshalb variiert der Stromverbrauch des Monitors je nach angeschlossenem Gerät auch im Energiesparmodus.
- Fünf Sekunden, bevor der Monitor in den Energiesparmodus wechselt, wird eine entsprechende Meldung angezeigt.

#### **Ablauf**

- 1. Wählen Sie "Einstellungen" im Justierungsmenü aus, und wählen Sie  $\vee$ .
- 2. Wählen Sie unter "Einstellungen" die Option "Energiesp.", und wählen Sie  $\vee$ .
- 3. Wählen Sie mit < oder > entweder "Aus", "Hoch" oder "Niedrig".

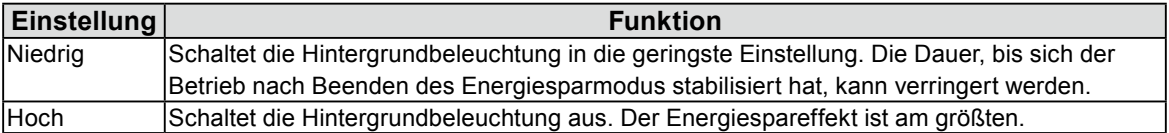

4. Wählen Sie nach Abschluss der Einstellung  $\vee$ .

#### **Energiesparsystem**

Der Monitor wechselt abhängig von der Computereinstellung nach fünf Sekunden in den Energiesparmodus.

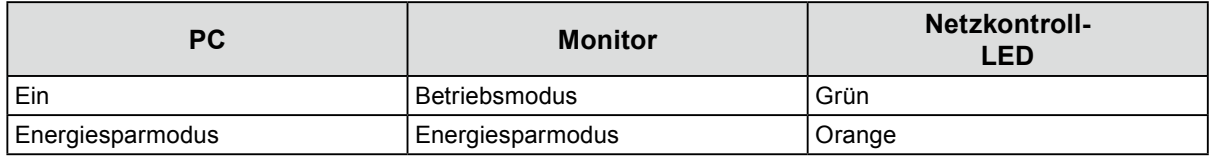

#### **Hinweis**

• Bei DVI-Signaleingang : Dieser Monitor entspricht dem "DVI-DMPM"-Standard.

• Bei DisplayPort-Signaleingang : Dieser Monitor entspricht dem "DisplayPort-Standard V1.2a".

## <span id="page-20-0"></span>**5-2. Justieren der Helligkeit der Anzeige**

Die Helligkeit der Betriebsanzeige (grün) bei Bildanzeige kann eingestellt werden. (Standardmäßig leuchtet die Netzkontroll-LED nach dem Einschalten und die Helligkeit ist auf "4" eingestellt.)

#### **Einstellungsbereich**

1 bis 7, Aus

- 1. Wählen Sie "Einstellungen" im Justierungsmenü aus, und wählen Sie  $\blacktriangledown$ .
- 2. Wählen Sie unter "Einstellungen" die Option "Indikator", und wählen Sie ...
- 3. Verwenden Sie zur Justierung  $\leq$  oder  $\geq$ .
- 4. Wählen Sie nach Abschluss der Einstellung  $\vee$ .

# <span id="page-21-0"></span>**5-3. Einstellen des DisplayPort-Energiesparmodus**

Wenn der PC an den DisplayPort-Anschluss angeschlossen ist und die Stromversorgung ein- oder ausgeschaltet wird oder der Monitor aus dem Energiesparmodus zurückschaltet, können sich die Positionen von Fenstern oder Symbolen verschoben haben. Setzen Sie in dem Fall diese Funktion auf "Aus".

#### **Ablauf**

- 1. Wählen Sie  $\bigcup$ , um den Monitor auszuschalten.
- 2. Halten Sie den Schalter ganz links (a) gedrückt, und drücken Sie dann zwei Sekunden lang  $\psi$ , um den Monitor einzuschalten.
- 3. Wählen Sie unter "Administratoreinstellungen" die Option "DP Power Save", und wählen Sie ...
- 4. Wählen Sie mit < oder > "Ein" oder "Aus", und wählen Sie  $\vee$ .
- 5. Wählen Sie nach Abschluss der Einstellung  $\vee$ .

## **5-4. Einstellen des Energiesparmodus, wenn eine Person sich vom Monitor entfernt**

Der Sensor an der Vorderseite des Monitors erkennt die Bewegung einer Person, wenn Sie den Anwesenheitssensor auf "Ein" einstellen. Wenn sich eine Person vom Monitor weg bewegt, wechselt dieser automatisch in den Energiesparmodus und zeigt keine Bilder mehr an, um den Stromverbrauch zu reduzieren. Wenn wieder eine Person in die Nähe des Monitors kommt, schaltet der Monitor aus dem Energiesparmodus zurück und zeigt Bilder an. Die Empfindlichkeit und die Uhrzeit bis zum Aktivieren des Energiesparmodus können entsprechend der Verwendungsumgebung des Monitors und der Bewegung des Benutzers eingestellt werden.

#### **Hinweis**

• Wenn der Monitor in den Energiesparmodus wechselt, wird eine entsprechende Meldung eingeblendet.

#### **Achtung**

• Diese Einstellung kann nicht während der Ausführung von "RadiCS SelfQC" verwendet werden.

- 1. Wählen Sie "Einstellungen" im Justierungsmenü aus, und wählen Sie  $\vee$ .
- 2. Wählen Sie unter "Einstellungen" die Option "Anwesenheitssensor", und wählen Sie  $\vee$ .
- 3. Wählen Sie mit  $\leq$  oder  $\geq$  die Option "Ein" oder "Aus".
- 4. Wählen Sie nach Abschluss der Einstellung v.
- 5. Wenn Sie "Ein" ausgewählt haben, konfigurieren Sie die detaillierten Einstellungen.

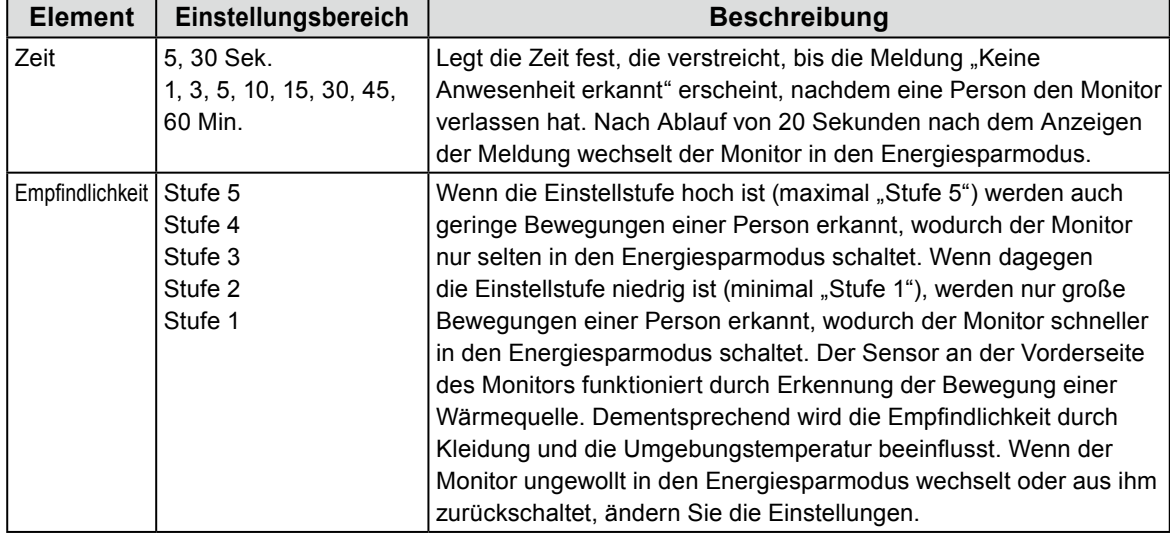

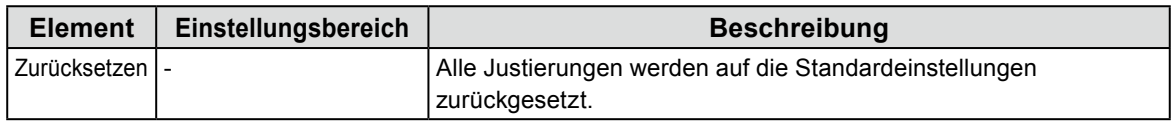

#### **Hinweis**

• Die Empfindlichkeit sinkt bei hoher Umgebungstemperatur und steigt bei niedriger Umgebungstemperatur. Entsprechend können Sie die Empfindlichkeit bei höheren Temperaturen auf ein höheres Niveau und bei niedrigeren Temperaturen auf ein niedrigeres Niveau einstellen, um eine bessere Funktion zu gewährleisten.

# <span id="page-23-0"></span>**Kapitel 6 Fehlerbeseitigung**

Besteht ein Problem auch nach Anwendung aller angegebenen Lösungen, wenden Sie sich an einen lokalen EIZO-Handelsvertreter in Ihrer Nähe.

# **6-1. Kein Bild**

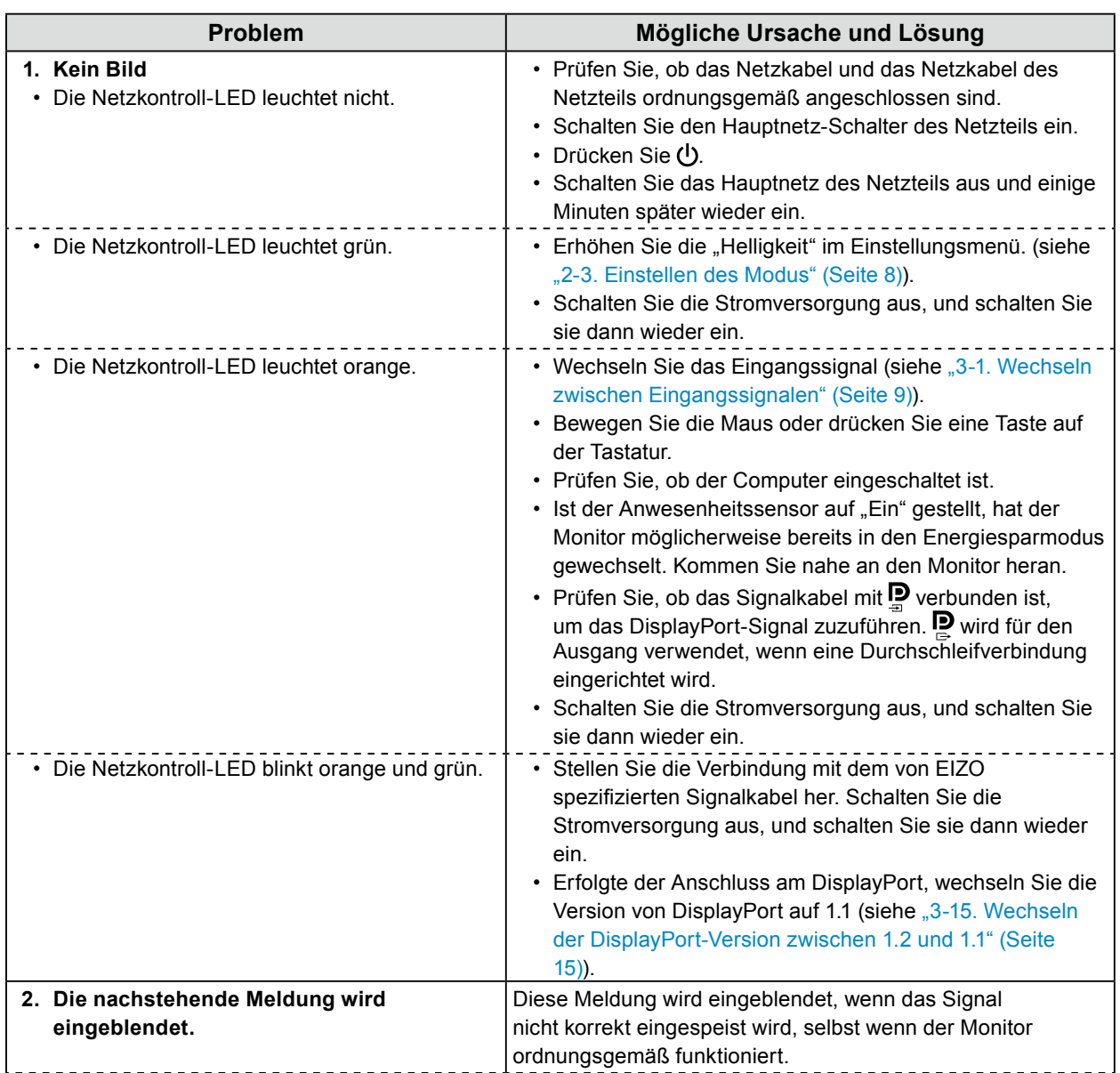

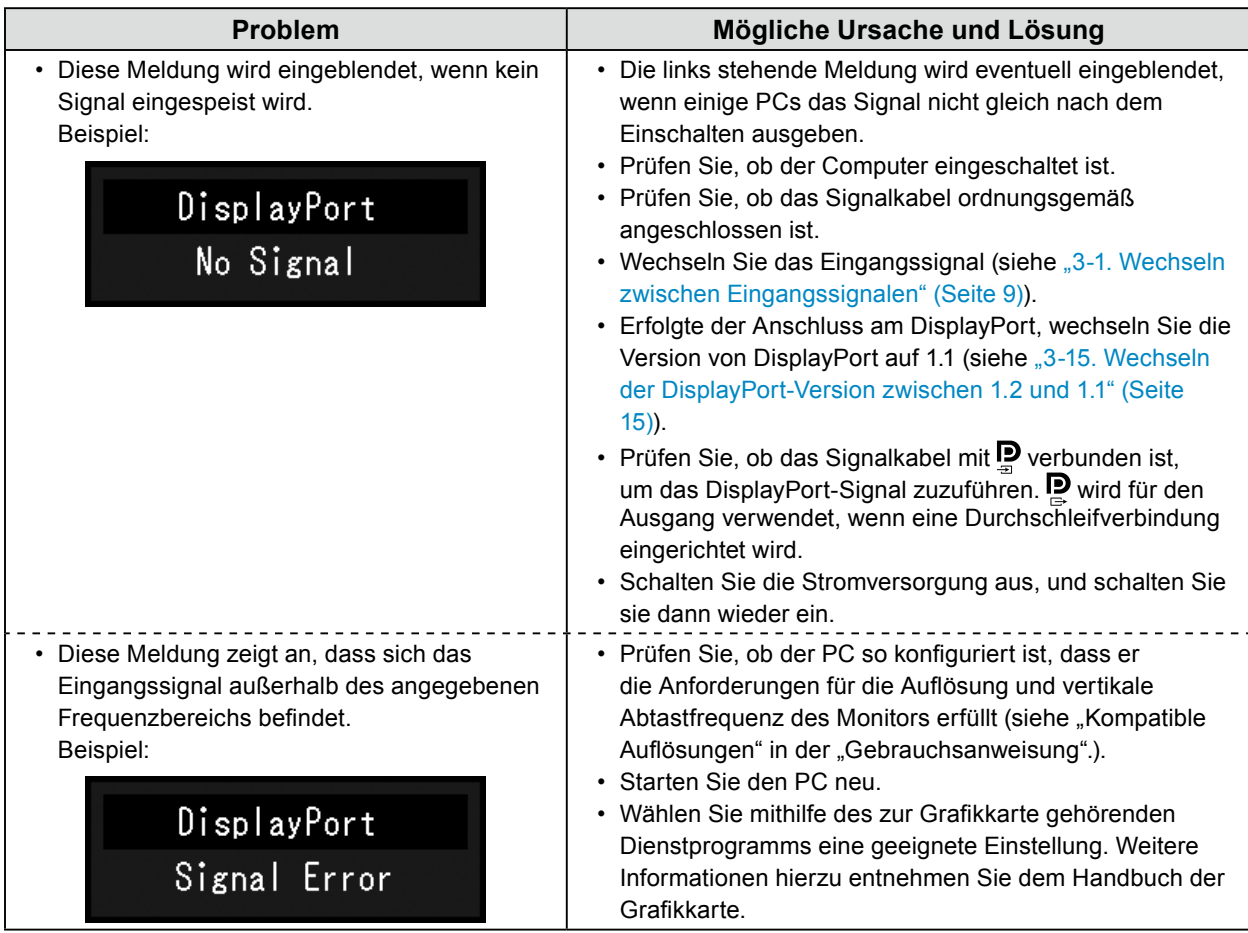

# <span id="page-25-0"></span>**6-2. Bildverarbeitungsprobleme**

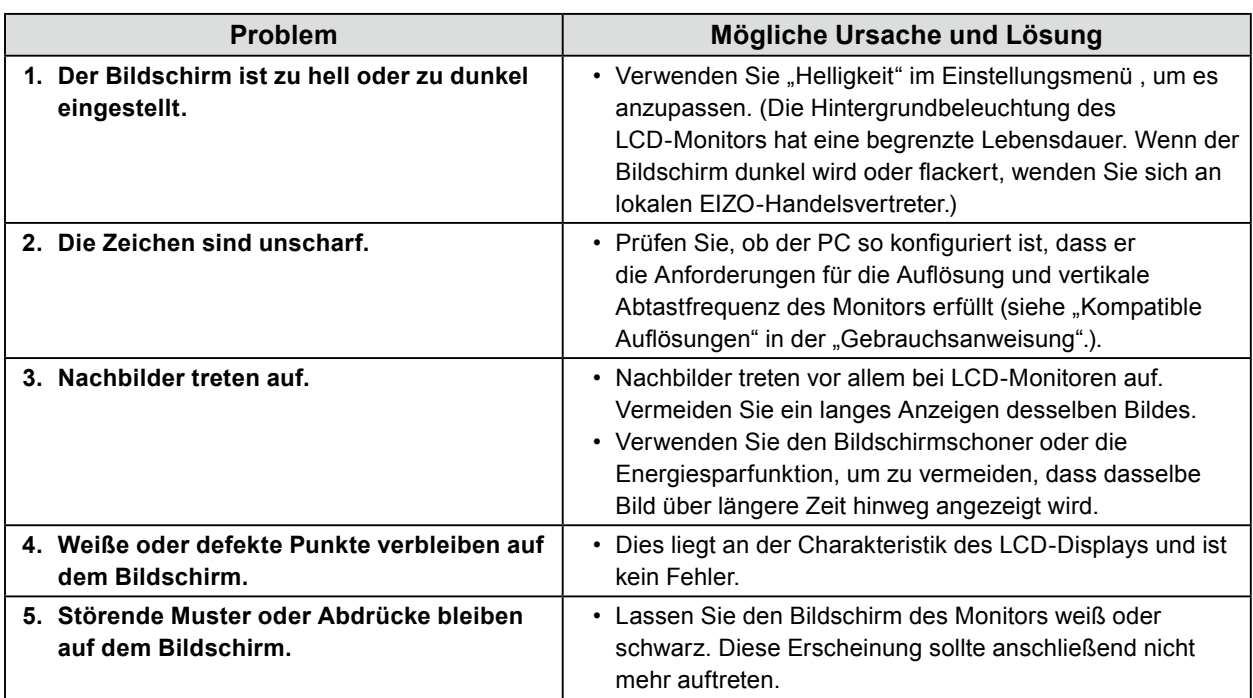

. . . . . . . . . . . . . .

. . . . . . . . .

# **6-3. Andere Probleme**

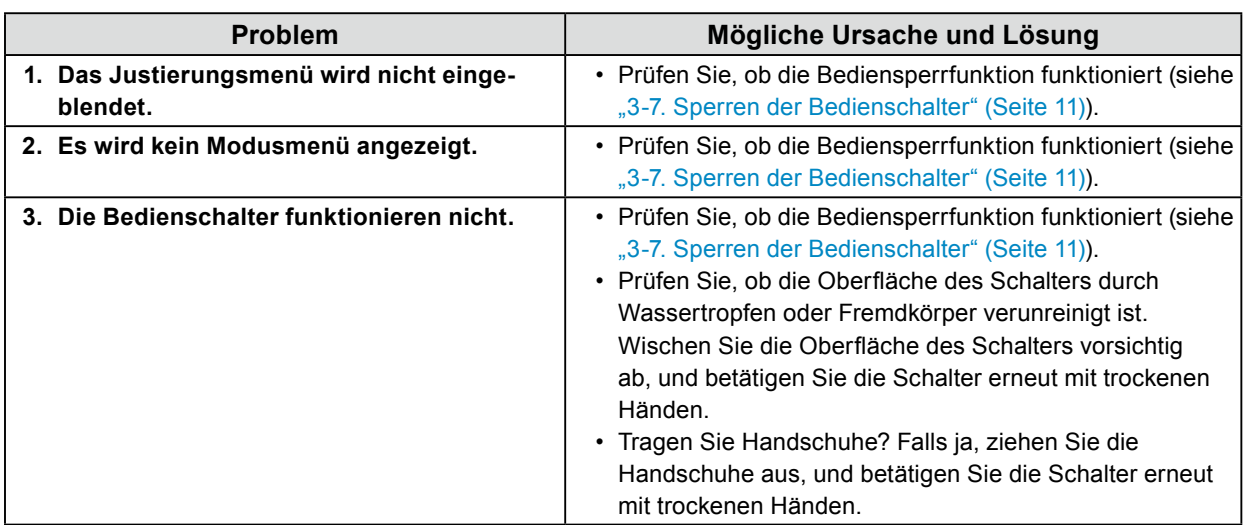

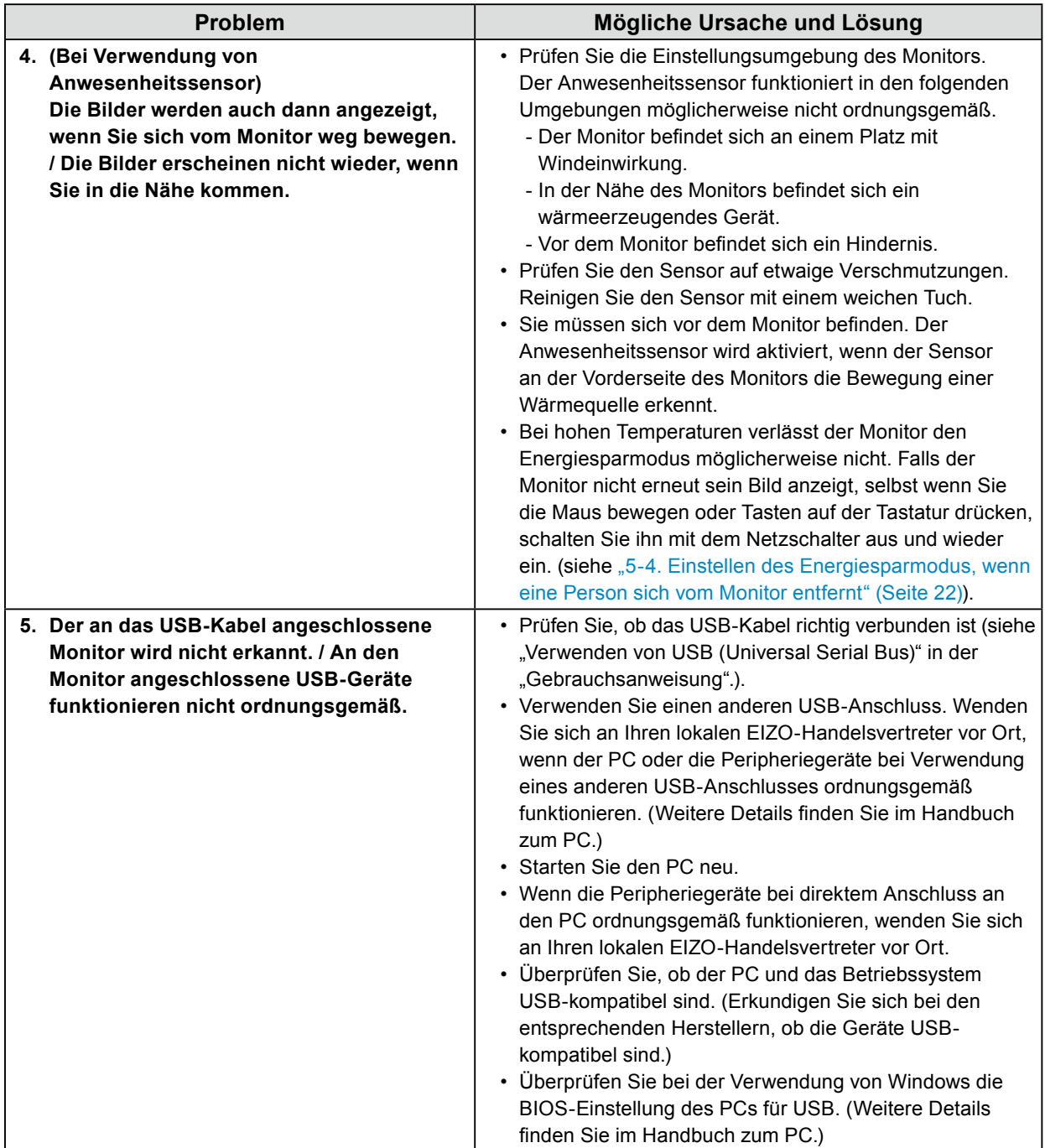

<span id="page-27-0"></span>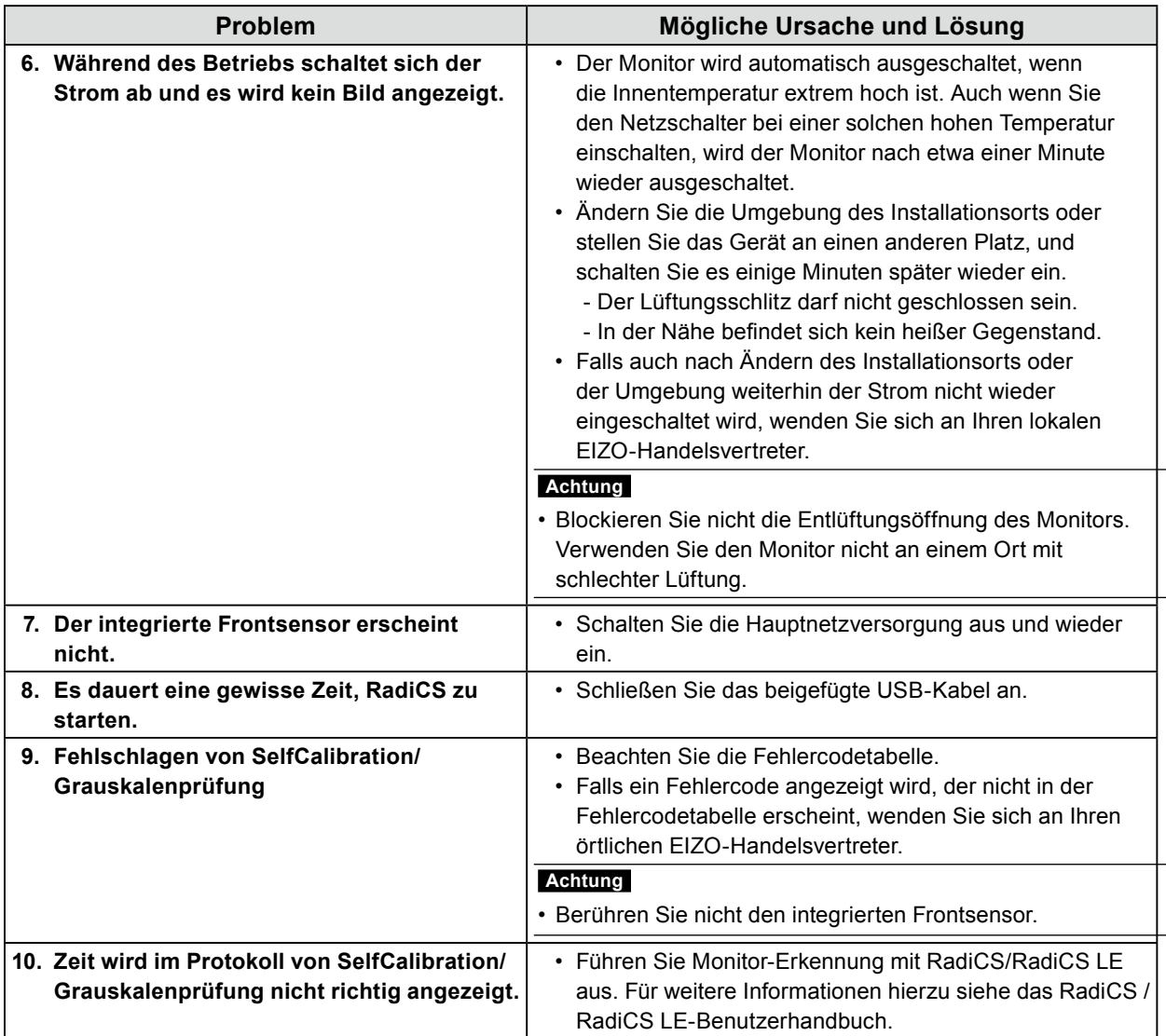

### **●Fehlercodetabelle**

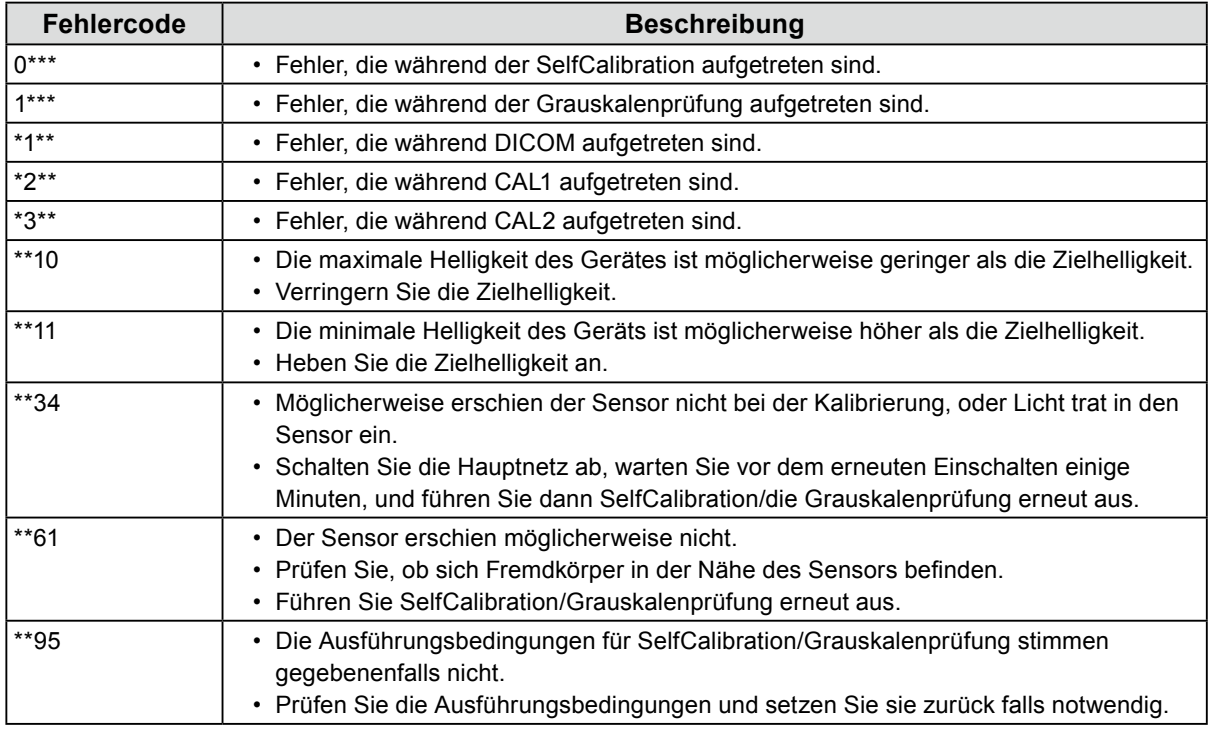

# <span id="page-28-0"></span>**Anhang BEGRENZTE GARANTIE**

### **LIMITED WARRANTY**

EIZO Corporation (hereinafter referred to as "**EIZO**") and distributors authorized by EIZO (hereinafter referred to as the "**Distributors**") warrant, subject to and in accordance with the terms of this limited warranty (hereinafter referred to as the "**Warranty**"), to the original purchaser (hereinafter referred to as the "**Original Purchaser**") who purchased the product specified in this document (hereinafter referred to as the "**Product**") from EIZO or Distributors, that EIZO and Distributors shall, at their sole discretion, either repair or replace the Product at no charge if the Original Purchaser becomes aware within the Warranty Period (defined below) that (i) the Product malfunctions or is damaged in the course of normal use of the Product in accordance with the description in the instruction manual attached to the Product (hereinafter referred to as the "**User's Manual**"), or (ii) the LCD panel and brightness of the Product cannot maintain the recommended brightness specified in the User's Manual in the course of normal use of the Product in accordance with the description of the User's Manual.

The period of this Warranty is five (5) years from the date of purchase of the Product (hereinafter referred to as the "**Warranty Period**"), provided that the brightness of the Product shall be warranted only if the Product has been used within the recommended brightness described in the User's Manual (the color temperature is 7500K) and the Warranty Period for the brightness is limited to five (5) years from the date of purchase of the Product. EIZO and Distributors shall bear no liability or obligation with regard to the Product in relation to the Original Purchaser or any third parties other than as provided under this Warranty.

EIZO and Distributors will cease to hold or store any parts (excluding design parts) of the Product upon expiration of seven (7) years after the production of such parts is discontinued. In repairing the monitor, EIZO and Distributors will use renewal parts which comply with our QC standards. If the unit cannot be repaired due to its condition or the stockout of a relevant part, EIZO and Distributors may offer the replacement by a product with equivalent performance instead of repairing it.

The Warranty is valid only in the countries or territories where the Distributors are located. The Warranty does not restrict any legal rights of the Original Purchaser.

Notwithstanding any other provision of this Warranty, EIZO and Distributors shall have no obligation under this Warranty whatsoever in any of the cases as set forth below:

- (a) Any defect of the Product caused by freight damage, modification, alteration, abuse, misuse, accident, incorrect installation, disaster, faulty maintenance and/or improper repair by third party other than EIZO and Distributors;
- (b) Any incompatibility of the Product due to possible technical innovations and/or regulations;
- (c) Any deterioration of the sensor;
- (d) Any deterioration of display performance caused by the deterioration of expendable parts such as the LCD panel and/or backlight, etc. (e.g. changes in brightness uniformity, changes in color, changes in color uniformity, defects in pixels including burnt pixels, etc.);
- (e) Any deterioration of the Product caused by the use at higher brightness than the recommended brightness described in the User's Manual;
- (f) Any defect of the Product caused by external equipment;
- (g) Any defect of the Product on which the original serial number has been altered or removed;
- (h) Any normal deterioration of the product, particularly that of consumables, accessories, and/or attachments (e.g. buttons, rotating parts, cables, User's Manual, etc.); and
- (i) Any deformation, discoloration, and/or warp of the exterior of the product including that of the surface of the LCD panel.

To obtain service under the Warranty, the Original Purchaser must deliver the Product, freight prepaid, in its original package or other adequate package affording an equal degree of protection, assuming the risk of damage and/or loss in transit, to the local Distributor. The Original Purchaser must present proof of purchase of the Product and the date of such purchase when requesting services under the Warranty.

The Warranty Period for any replaced and/or repaired product under this Warranty shall expire at the end of the original Warranty Period.

EIZO OR DISTRIBUTORS ARE NOT RESPONSIBLE FOR ANY DAMAGE TO, OR LOSS OF, DATA OR OTHER INFORMATION STORED IN ANY MEDIA OR ANY PART OF ANY PRODUCT RETURNED TO EIZO OR DISTRIBUTORS FOR REPAIR.

EIZO AND DISTRIBUTORS MAKE NO FURTHER WARRANTIES, EXPRESSED OR IMPLIED, WITH RESPECT TO THE PRODUCT AND ITS QUALITY, PERFORMANCE, MERCHANTABILITY OR FITNESS FOR ANY PARTICULAR USE. IN NO EVENT SHALL EIZO OR DISTRIBUTORS BE LIABLE FOR ANY INCIDENTAL, INDIRECT, SPECIAL, CONSEQUENTIAL OR OTHER DAMAGE WHATSOEVER (INCLUDING, WITHOUT LIMITATION, DAMAGES FOR LOSS OF PROFIT, BUSINESS INTERRUPTION, LOSS OF BUSINESS INFORMATION, OR ANY OTHER PECUNIARY LOSS) ARISING OUT OF THE USE OR INABILITY TO USE THE PRODUCT OR IN ANY CONNECTION WITH THE PRODUCT, WHETHER BASED ON CONTRACT, TORT, NEGLIGENCE, STRICT LIABILITY OR OTHERWISE, EVEN IF EIZO OR DISTRIBUTORS HAVE BEEN ADVISED OF THE POSSIBILITY OF SUCH DAMAGES. THIS EXCLUSION ALSO INCLUDES ANY LIABILITY WHICH MAY ARISE OUT OF THIRD PARTY CLAIMS AGAINST THE ORIGINAL PURCHASER. THE ESSENCE OF THIS PROVISION IS TO LIMIT THE POTENTIAL LIABILITY OF EIZO AND DISTRIBUTORS ARISING OUT OF THIS LIMITED WARRANTY AND/OR SALES.

### **BEGRENZTE GARANTIE**

EIZO Corporation (im Weiteren als "**EIZO**" bezeichnet) und die Vertragsimporteure von EIZO (im Weiteren als "**Vertrieb(e)**" bezeichnet) garantieren dem ursprünglichen Käufer (im Weiteren als "**Erstkäufer**" bezeichnet), der das in diesem Dokument vorgegebene Produkt (im Weiteren als "**Produkt**" bezeichnet) von EIZO oder einem Vertrieb erworben hat, gemäß den Bedingungen dieser beschränkten Garantie (im Weiteren als "**Garantie**" bezeichnet), dass EIZO und der Vertrieb nach eigenem Ermessen das Produkt entweder kostenlos reparieren oder austauschen, falls der Erstkäufer innerhalb der Garantiefrist (weiter unten festgelegt) entweder (i) eine Fehlfunktion bzw. Beschädigung des Produkts feststellt, die während des normalen Gebrauchs des Produkts gemäß den Anweisungen des zum Lieferumfang des Produkts gehörenden Benutzerhandbuchs (im Weiteren als "**Benutzerhandbuch**" bezeichnet) aufgetreten ist, oder (ii) das LCD-Panel und die Helligkeit des Produkts während des normalen Gebrauchs des Produkts gemäß den Anweisungen des Benutzerhandbuchs nicht die im Benutzerhandbuch genannte empfohlene Helligkeit aufrecht erhalten können.

Die Dauer der Garantieleistung beträgt fünf (5) Jahre ab dem Kaufdatum des Produkts (im Weiteren als "**Garantiefrist**" bezeichnet), wobei vorausgesetzt wird, dass die Helligkeit des Produkts nur garantiert wird, wenn das Produkt innerhalb der empfohlenen Helligkeit, wie im Benutzerhandbuch (die Farbtemperatur beträgt 7500K) beschrieben, verwendet wird, und die Dauer der Garantiefrist für die Helligkeit beträgt fünf (5) Jahre ab dem Kaufdatum des Produkts. EIZO und die Vertriebe übernehmen über den Rahmen dieser Garantie hinaus hinsichtlich des Produkts keinerlei Haftung oder Verpflichtung dem Erstkäufer oder Dritten gegenüber.

Nach Ablauf von sieben (7) Jahren nach Ende der Produktion solcher Teile werden EIZO und Vertriebshändler keine Teile (mit Ausnahme von Konstruktionsteilen) mehr vorhalten und lagern. EIZO und seine Vertriebspartner verpflichten sich, bei einer etwaigen Reparatur des Monitors ausschließlich Produkte gemäß den EIZO-Qualitätssicherungsstandards zu verwenden. Wenn das Gerät aufgrund seines Zustands oder eines Fehlbestands bei einem entsprechenden Teil nicht repariert werden kann, können EIZO und Vertriebshändler statt der Reparatur des Geräts den Austausch gegen ein Produkt mit gleichwertiger Leistung anbieten.

Diese Garantie gilt nur in Ländern oder Gebieten, in denen sich Vertriebe befinden. Die gesetzlichen

Gewährleistungsrechte des Erstkäufers gegenüber dem Verkäufer werden durch diese Garantie nicht berührt.

- EIZO und die Vertriebe besitzen im Rahmen dieser Garantie keinerlei Verpflichtung in den folgenden Fällen:
	- (a) Produktdefekte, die auf Frachtschäden, Modifikation, Nachgestaltung, Missbrauch, Fehlbedienung, Unfälle, unsachgemäße Installation, Naturkatastrophen, fehlerhafte Wartung und/oder unsachgemäße Reparatur durch eine andere Partei als EIZO und die Vertriebe zurückzuführen sind.
- (b) Eine Inkompatibilität des Produkts aufgrund von technischen Neuerungen und/oder neuen Bestimmungen, die nach dem Kauf in Kraft treten.
- (c) Jegliche Verschlechterung des Sensors;
- (d) Jegliche Verschlechterung der Bildschirmleistung, die durch Verschleißteile wie den LCD-Panel und/oder die Hintergrundbeleuchtung usw. hervorgerufen werden (z.B. Veränderungen von Helligkeitsverteilung, Farben oder Farbverteilung, Pixeldefekte einschließlich ausgebrannter Pixel usw.).
- (e) Jegliche Abnutzung des Produkts, die auf einen Gebrauch mit einer höheren Helligkeit als die im Benutzerhandbuch genannte empfohlene Helligkeit zurückzuführen ist.
- (f) Produktdefekte, die durch externe Geräte verursacht werden.
- (g) Jeglicher Defekt eines Produkts, dessen ursprüngliche Seriennummer geändert oder entfernt wurde.
- (h) Normale Abnutzung des Produkts, insbesondere von Verbrauchsteilen, Zubehörteilen und/oder Beilagen (z.B. Tasten, drehbare Teile, Kabel, Benutzerhandbuch usw.); sowie
- (i) Verformungen, Verfärbungen und/oder Verziehungen am Produktäußeren, einschließlich der Oberfläche des LCD-Panels.

Bei Inanspruchnahme der Garantieleistung ist der Erstkäufer verpflichtet, das Produkt auf eigene Kosten und in der Originalverpackung bzw. einer anderen geeigneten Verpackung, die einen gleichwertigen Schutz gegen Transportschäden bietet, an den örtlichen Vertrieb zu übersenden, wobei der Erstkäufer das Transportrisiko gegenüber Schäden und/oder Verlust trägt. Zum Zeitpunkt der Inanspruchnahme der Garantieleistung muss der Erstkäufer einen Verkaufsbeleg vorweisen, auf dem das Kaufdatum angegeben ist.

Die Garantiefrist für ein im Rahmen dieser Garantie ausgetauschtes und/oder repariertes Produkt erlischt nach Ablauf der ursprünglichen Garantiefrist.

EIZO ODER DIE EIZO-VERTRAGSIMPORTEURE HAFTEN NICHT FÜR ZERSTÖRTE DATENBESTÄNDE ODER DIE KOSTEN DER WIEDERBESCHAFFUNG DIESER DATENBESTÄNDE AUF JEGLICHEN DATENTRÄGERN ODER TEILEN DES PRODUKTS, DIE IM RAHMEN DER GARANTIE BEI EIZO ODER DEN EIZO-VERTRAGSIMPORTEUREN ZUR REPARATUR EINGEREICHT WURDEN.

EIZO UND DIE EIZO-VERTRAGSIMPORTEURE GEBEN WEDER EXPLIZITE NOCH IMPLIZITE GARANTIEN IN BEZUG AUF DIESES PRODUKT UND SEINE QUALITÄT, LEISTUNG, VERKÄUFLICHKEIT ODER EIGNUNG FÜR EINEN BESTIMMTEN ZWECK. AUF KEINEN FALL SIND EIZO ODER DIE EIZO-VERTRAGSIMPORTEURE VERANTWORTLICH FÜR JEGLICHE ZUFÄLLIGE, INDIREKTE, SPEZIELLE, FOLGE- ODER ANDERE SCHÄDEN JEGLICHER ART (EINSCHLIESSLICH OHNE JEDE BEGRENZUNG SCHÄDEN BEZÜGLICH PROFITVERLUST, GESCHÄFTSUNTERBRECHUNG, VERLUST VON GESCHÄFTSINFORMATION ODER JEGLICHE ANDEREN FINANZIELLEN EINBUSSEN), DIE DURCH DIE VERWENDUNG DES PRODUKTES ODER DIE UNFÄHIGKEIT ZUR VERWENDUNG DES PRODUKTES ODER IN JEGLICHER BEZIEHUNG MIT DEM PRODUKT, SEI ES BASIEREND AUF VERTRAG, SCHADENSERSATZ, NACHLAESSIGKEIT, STRIKTE HAFTPFLICHT ODER ANDEREN FORDERUNGEN ENTSTEHEN, AUCH WENN EIZO UND DIE EIZO-VERTRAGSIMPORTEURE IM VORAUS ÜBER DIE MÖGLICHKEIT SOLCHER SCHÄDEN INFORMIERT WURDEN. DIESER AUSSCHLUSS ENTHÄLT AUCH JEDE HAFTPFLICHT, DIE AUS FORDERUNGEN DRITTER GEGEN DEN ERSTKÄUFER ENTSTEHEN KANN. ZWECK DIESER KLAUSEL IST ES, DIE HAFTUNG VON EIZO UND DEN VERTRIEBEN GEGENÜBER FORDERUNGEN ZU BEGRENZEN, DIE AUS DIESER BESCHRÄNKTEN GARANTIE UND/ODER DEM VERKAUF ENTSTEHEN KÖNNEN.

### **GARANTIE LIMITÉE**

EIZO Corporation (ci-après dénommé « **EIZO** ») et les distributeurs autorisés par EIZO (ci-après dénommés « **Distributeurs** »), sous réserve et conformément aux termes de cette garantie limitée (ci-après dénommée « **Garantie** »), garantissent à l'acheteur initial (ci-après dénommé « **Acheteur initial** ») du produit spécifié dans la présente (ci-après dénommé « **Produit** ») acheté auprès d'EIZO ou de Distributeurs agréés EIZO, que EIZO et ses Distributeurs auront pour option de réparer ou remplacer gratuitement le Produit si l'Acheteur initial constate, pendant la Période de garantie (définie ci-dessous), (i) qu'il y a un dysfonctionnement ou que le Produit a subi un dommage dans le cadre d'une utilisation normale du Produit conformément à la description du mode d'emploi qui accompagne le Produit (ci-après dénommé « **Manuel d'utilisateur** »), ou (ii) que le panneau LCD et la luminosité du Produit ne peuvent pas maintenir la luminosité recommandée spécifiée dans le Manuel d'utilisation dans le cadre d'une utilisation normale du Produit, conformément à la description du Manuel d'utilisation. EIZO Corporation (im Weiteren als "**EIZO**" bezeichnet) und die Vertragsimporteure von EIZO (im Weiteren als "**Vertrieb(e)**" bezeichnet) garantieren dem ursprünglichen Käufer (im Weiteren als "**Erstkäufer**" bezeichnet), der das in diesem Dokument vorgegebene Produkt (im Weiteren als "**Produkt**" bezeichnet) von EIZO oder einem Vertrieb erworben hat, gemäß den Bedingungen dieser beschränkten Garantie (im Weiteren als "**Garantie**" bezeichnet), dass EIZO und der Vertrieb nach eigenem Ermessen das Produkt entweder kostenlos reparieren oder austauschen, falls der Erstkäufer innerhalb der Garantiefrist (weiter unten festgelegt) entweder (i) eine Fehlfunktion bzw. Beschädigung des Produkts feststellt, die während des normalen Gebrauchs des Produkts gemäß den Anweisungen des zum Lieferumfang des Produkts gehörenden Benutzerhandbuchs (im Weiteren als "**Benutzerhandbuch**" bezeichnet) aufgetreten ist, oder (ii) das LCD-Panel und die Helligkeit des Produkts während des normalen Gebrauchs des Produkts gemäß den Anweisungen des Benutzerhandbuchs nicht die im Benutzerhandbuch genannte empfohlene Helligkeit aufrecht erhalten Die Dauer der Garantieleistung beträgt fünf (5) Jahre ab dem Kaufdatum des Produkts (im Weiteren als "**Garantiefrist**"

La période de cette Garantie est limitée à cinq (5) ans à partir de la date d'achat du Produit (ci-après dénommée « **Période de Garantie** »), sous réserve que la luminosité du Produit ne sera garantie que si le Produit a été utilisé conformément à la luminosité recommandée dans le Manuel d'Utilisation (la température de la couleur est de 7500K) et la Période de Garantie en matière de luminosité est limitée à cinq (5) ans à compter de la date d'achat du Produit. EIZO et ses Distributeurs déclinent toute responsabilité ou obligation concernant ce Produit face à l'Acheteur initial ou à toute autre personne à l'exception de celles stipulées dans la présente Garantie. bezeichnet), wobei vorausgesetzt wird, dass die Helligkeit des Produkts nur garantiert wird, wenn das Produkt innerhalb der empfohlenen Helligkeit, wie im Benutzerhandbuch (die Farbtemperatur beträgt 7500K) beschrieben, verwendet wird, und die Dauer der Garantiefrist für die Helligkeit beträgt fünf (5) Jahre ab dem Kaufdatum des Produkts.<br>Die Dauer dem Kaufdatum des Produkts. Eine dem Kaufdatum des Produkts. Ein die Reichs. Ein die Volkstand und d die Vertriebe übernehmen über den Rahmen dieser Garantie hinaus hinsichtlich des Produkts keinerlei Haftung oder Nach Ablauf von sieben (7) Jahren nach Ende der Produktion solcher Teile werden EIZO und Vertriebshändler keine

EIZO et ses Distributeurs cesseront de conserver ou de stocker des pièces (à l'exception des pièces de conception) du Produit à l'expiration d'une période de sept (7) ans après l'arrêt de la production de ces pièces. Pour réparer le moniteur, EIZO et ses distributeurs utiliseront des pièces de rechange conformes à nos normes de contrôle qualité. Si l'unité ne peut pas être réparée en raison de son état ou de la rupture de stock d'une pièce adéquate, EIZO et ses Distributeurs peuvent proposer le remplacement par un produit aux performances équivalentes au lieu de le réparer. Teile (mit Ausnahme von Konstruktionsteilen) mehr vorhalten und lagern. EIZO und seine Vertriebspartner verpfl ichten sich, bei einer etwaigen Reparatur des Monitors ausschließlich Produkte gemäß den EIZO-Qualitätssicherungsstandards zu verwenden. Wenn das Gerät aufgrund seines Zustands oder eines Fehlbestands bei einem entsprechenden Teil nicht repariert werden kann, können EIZO und Vertriebshändler statt der Reparatur des Geräts den Austausch gegen ein

> La Garantie est valable uniquement dans les pays ou les territoires où se trouvent les Distributeurs. La Garantie ne limite aucun des droits reconnus par la loi à l'Acheteur initial.

Nonobstant toute autre clause de cette Garantie, EIZO et ses Distributeurs n'auront d'obligation dans le cadre de cette Garantie pour aucun des cas énumérés ci-dessous : (a) Produktdefekte, die auf Frachtschäden, Modifikation, Nachgestaltung, Missbrauch, Fehlbedienung, Unfälle, unsachgemäße Installation, Naturkatastrophen, fehlerhafte Wartung und/oder unsachgemäße Reparatur durch eine

- (a) Tout défaut du Produit résultant de dommages occasionnés lors du transport, d'une modification, d'une altération, d'un abus, d'une mauvaise utilisation, d'un accident, d'une installation incorrecte, d'un désastre, d'un entretien et/ ou d'une réparation incorrects effectués par une personne autre que EIZO ou ses Distributeurs ;
- (b) Toute incompatibilité du Produit résultant d'améliorations techniques et/ou réglementations possibles ;
- (c) Toute détérioration du capteur ;

Transportschäden bietet, an den örtlichen Vertrieb zu übersenden, wobei der Erstkäufer das Transportrisiko gegenüber

- (d) Toute détérioration des performances d'affichage causée par la détérioration des éléments consommables tels que le panneau LCD et/ou le rétroéclairage, etc. (par exemple, des changements de l'uniformité de la luminosité, des changements de couleur, des changements de l'uniformité des couleurs, des défectuosités de pixels, y compris des pixels brûlés, etc.) ;
- (e) Toute détérioration du Produit causée par l'utilisation d'une luminosité plus élevée que la luminosité recommandée, telle que décrite dans le Manuel d'utilisation ;
- (f) Tout défaut du Produit causé par un appareil externe ;
- (g) Tout défaut d'un Produit sur lequel le numéro de série original a été altéré ou supprimé ;
- (h) Toute détérioration normale du Produit, particulièrement celle des consommables, des accessoires et/ou des pièces reliées au Produit (touches, éléments pivotants, câbles, Manuel d'utilisation etc.), et
- (i) Toute déformation, décoloration, et/ou gondolage de l'extérieur du Produit, y compris celle de la surface du panneau LCD.

Pour bénéficier d'un service dans le cadre de cette Garantie, l'Acheteur initial doit renvoyer le Produit port payé, dans son emballage d'origine ou tout autre emballage approprié offrant un degré de protection équivalent, au Distributeur local, et assumera la responsabilité des dommages et/ou perte possibles lors du transport. L'Acheteur initial doit présenter une preuve d'achat du Produit comprenant sa date d'achat pour bénéficier de ce service dans le cadre de la Garantie. Die Garantiefrist für ein im Rahmen dieser Garantie ausgetauschtes und/oder repariertes Produkt erlischt nach Ablauf EIZO ODER DIE EIZO-VERTRAGSIMPORTEURE HAFTEN NICHT FÜR ZERSTÖRTE DATENBESTÄNDE ODER DIE

La Période de garantie pour tout Produit remplacé et/ou réparé dans le cadre de cette Garantie expirera à la fin de la Période de garantie initiale. KOSTEN DER WIEDERBESCHAFFUNG DIESER DATENBESTÄNDE AUF JEGLICHEN DATENTRÄGERN ODER TEILEN DES PRODUKTS, DIE IM RAHMEN DES PRODUKTS, DIE IM RAHMEN DER GARANTIE BEI EIZO-VERTRAGSIMPORTEUREN DEN E

EIZO OU SES DISTRIBUTEURS NE SAURAIENT ÊTRE TENUS RESPONSABLES DES DOMMAGES OU PERTES DE DONNÉES OU D'AUTRES INFORMATIONS STOCKÉES DANS UN MÉDIA QUELCONQUE OU UNE AUTRE PARTIE DU PRODUIT RENVOYÉ À EIZO OU AUX DISTRIBUTEURS POUR RÉPARATION. EIZO UND DIE EIZO-VERTRAGSIMPORTEURE GEBEN WEDER EXPLIZITE NOCH IMPLIZITE GARANTIEN IN BEZUG AUF DIESES PRODUKT UND SEINE QUALITÄT, LEISTUNG, VERKÄUFLICHKEIT ODER EIGNUNG

AUCUNE AUTRE GARANTIE, EXPLICITE OU TACITE, N'EST OFFERTE PAR EIZO ET SES DISTRIBUTEURS CONCERNANT LE PRODUIT ET SES QUALITÉS, PERFORMANCES, QUALITÉ MARCHANDE OU ADAPTATION À UN USAGE PARTICULIER. EN AUCUN CAS, EIZO OU SES DISTRIBUTEURS NE SERONT RESPONSABLES DES DOMMAGES FORTUITS, INDIRECTS, SPÉCIAUX, INDUITS, OU DE TOUT AUTRE DOMMAGE QUEL QU'IL SOIT (Y COMPRIS, SANS LIMITATION, LES DOMMAGES RÉSULTANT D'UNE PERTE DE PROFIT, D'UNE INTERRUPTION D'ACTIVITÉS, D'UNE PERTE DE DONNÉES COMMERCIALES, OU DE TOUT AUTRE MANQUE À GAGNER) RÉSULTANT DE L'UTILISATION OU DE L'INCAPACITÉ D'UTILISER LE PRODUIT OU AYANT UN RAPPORT QUELCONQUE AVEC LE PRODUIT, QUE CE SOIT SUR LA BASE D'UN CONTRAT, D'UN TORT, D'UNE NÉGLIGENCE, D'UNE RESPONSABILITÉ STRICTE OU AUTRE, MÊME SI EIZO OU SES DISTRIBUTEURS ONT ÉTÉ AVERTIS DE LA POSSIBILITÉ DE TELS DOMMAGES. CETTE LIMITATION INCLUT AUSSI TOUTE RESPONSABILITÉ QUI POURRAIT ÊTRE SOULEVÉE LORS DES RÉCLAMATIONS D'UN TIERS CONTRE L'ACHETEUR INITIAL. L'ESSENCE DE CETTE CLAUSE EST DE LIMITER LA RESPONSABILITÉ POTENTIELLE DE EIZO ET DE SES DISTRIBUTEURS RÉSULTANT DE CETTE GARANTIE LIMITÉE ET/OU DES VENTES. Für Einen  $\mathcal{L}$ VERANTWORTLICH FÜR JEGLICHE ZUFÄLLIGE, INDIREKTE, SPEZIELLE, FOLGE- ODER ANDERE SCHÄDEN  $J_{\rm E}$ Glicher art (Einschließe Begrenzung schließe Begrenzung schüden bezüglich profit $\tilde{B}$ GESCHÄFTSUNTERBRECHUNG, VERLUST VON GESCHÄFTSINFORMATION ODER JEGLICHE ANDEREN FINANZIELLEN EINBUSSEN), DIE DURCH DIE VERWENDUNG DES PRODUKTES ODER DIE UNFÄHIGKEIT ZUR VERWENDUNG DES PRODUKTES ODER IN JEGLICHER BEZIEHUNG MIT DEM PRODUKT, SEI ES  $\mathcal{B}$ FORDERUNGEN ENTSTEHEN, AUCH WENN EIZO UND DIE EIZO-VERTRAGSIMPORTEURE IM VORAUS ÜBER DIE MÖGLICHKEIT SOLCHER SCHÄDEN INFORMIERT WURDEN. DIESER AUSSCHLUSS ENTHÄLT AUCH JEDE  $\frac{1}{4}$ DIESER KLAUSEL IST ES, DIE HAFTUNG VON EIZO UND DEN VERTRIEBEN GEGENÜBER FORDERUNGEN ZU

### **GARANTÍA LIMITADA**

**originale**") che ha acquistato il prodotto specificato in questo documento (a cui si farà riferimento da qui in poi con "**Prodotto**") da EIZO o dai suoi Distributori, che EIZO e i distributori, a loro discrezione, ripareranno o sostituiranno il Prodotto senza addebito se l'Acquirente originale trova, entro il periodo della Garanzia (defi nito sotto), che (i) il Prodotto malfunziona e si è danneggiato nel corso del suo normale utilizzo osservando le indicazioni del manuale di istruzioni allegato al Prodotto (a cui si farà riferimento da qui in poi con "**Manuale utente**"), o che (ii) il pannello LCD e la luminosità del Prodotto non possono mantenere la luminosità raccomandata specifi cata nel Manuale utente nel corso del normale EIZO Corporation (en lo sucesivo "**EIZO**") y sus distribuidores autorizados por EIZO (en lo sucesivo los "**Distribuidores**"), con arreglo y de conformidad con los términos de esta garantía limitada (en lo sucesivo la "**Garantía**"), garantizan al comprador original (en lo sucesivo el "**Comprador original**") que compró el producto especificado en este documento (en lo sucesivo el "**Producto**") a EIZO o a sus Distribuidores, que EIZO y sus Distribuidores, a su propio criterio, repararán o sustituirán el Producto de forma gratuita si el Comprador original detecta dentro del periodo de la Garantía (indicado posteriormente) que: (i) el Producto no funciona correctamente o que se ha averiado durante el uso normal del mismo de acuerdo con las indicaciones del manual de instrucciones suministrado con el Producto (en lo sucesivo el "**Manual**  del usuario"); o (ii) el panel LCD y el brillo del Producto no pueden mantener el brillo recomendado que se especifica en el Manual del usuario durante el uso normal del Producto de acuerdo con las descripciones del Manual del usuario.

**di Garanzia**"), considerando che la luminosità del Prodotto sarà garantita solo se il Prodotto è stato utilizzato con la luminosità è limitato a cinque (5) anni dalla data di acquisto del Prodotto. EIZO e i suoi Distributori non si assumono alcuna responsabilità e non hanno alcun obbligo riguardo al Prodotto verso l'Acquirente originale o terzi diversi da quelli El período de esta Garantía es de cinco (5) años a contar desde la fecha de compra del Producto (en adelante, "**Período de garantía**"), teniendo en cuenta que el brillo del Producto solo estará cubierto por la garantía si el Producto se ha utilizado con el brillo recomendado que se describe en el Manual del usuario (la temperatura del color es: 7500 K). El Período de garantía respecto al brillo está limitado a cinco (5) años a partir de la fecha de compra del Producto. EIZO y sus Distribuidores no tendrán ninguna responsabilidad ni obligación con respecto al Producto para con el Comprador original ni con terceros que no sean las estipuladas en la presente Garantía.

utilizzeranno parti di ricambio conformi ai nostri standard di controllo della qualità. Se l'unità non può essere riparata a causa delle sue condizioni o dell'esaurimento scorte di un componente rilevante, EIZO e i distributori potrebbero offrire la EIZO y sus distribuidores dejarán de tener o almacenar cualquier pieza del producto (excepto piezas del diseño) una vez expirado el periodo de siete (7) años después de que hayan dejado de fabricarse tales piezas. Para la reparación del monitor, EIZO y los distribuidores utilizarán repuestos que cumplan con nuestros estándares de control de calidad. Si no se puede reparar la unidad debido a su estado o si se han agotado las existencias de una pieza importante, EIZO y sus distribuidores podrían ofrecerle sustituirlo por un producto con rendimiento equivalente en lugar de repararlo.

La Garantía es válida sólo en los países y territorios donde están ubicados los Distribuidores. La Garantía no restringe ningún derecho legal del Comprador original.

dell'Acquirente originale. A pesar de las estipulaciones de esta Garantía, EIZO y sus Distribuidores no tendrán obligación alguna bajo esta Garantía en ninguno de los casos expuestos a continuación:

- derivante da questa Garanzia in ognuno dei casi elencati di seguito: (a) Cualquier defecto del Producto causado por daños en el transporte, modificación, alteración, abuso, uso incorrecto, accidente, instalación incorrecta, desastre, mantenimiento incorrecto y/o reparación indebida realizada por un tercero que no sea EIZO o sus Distribuidores.
- (b) Cualquier incompatibilidad del Producto debida a posibles innovaciones técnicas y/o reglamentaciones.
- (c) Cualquier deterioro del sensor;
- (d) Cualquier deterioro en el rendimiento de la visualización causado por fallos en las piezas consumibles como el panel de cristal líquido y/o la luz de fondo, etc. (p.ej. cambios de uniformidad del brillo, cambios de color, cambios de uniformidad del color, defectos de píxeles, incluyendo píxeles muertos, etc.).
- (e) Cualquier deterioro del Producto causado por el uso continuado con un brillo superior al recomendado en el Manual del usuario.
- (f) Cualquier defecto del Producto causado por un equipo externo.
- (g) Cualquier defecto del Producto en el que haya sido alterado o borrado el número de serie original.
- (h) Cualquier deterioro normal del Producto, y en particular de las piezas consumibles, accesorios y demás (p. ej. botones, piezas giratorias, cables, Manual del usuario, etc.).
- (i) Cualquier deformación, decoloración y/o alabeo del exterior del Producto incluida la superficie del panel LCD.

Para obtener servicio en los términos de esta Garantía, el Producto deberá ser enviado por el Comprador original, a su Distribuidor local, con el transporte previamente pagado, en el embalaje original u otro embalaje adecuado que ofrezca el mismo grado de protección, asumiendo el riesgo de daños y/o pérdida del Producto durante el transporte. El Comprador original deberá presentar un comprobante de compra del Producto en el que se refleje la fecha de compra del mismo cuando lo solicite el servicio de Garantía.

assumendosi il rischio di danni e/o perdita in transito, al Distributore locale. L'Acquirente originale deve presentare la El Periodo de garantía para cualquier Producto reemplazado y/o reparado en los términos de esta Garantía expirará al vencer el Periodo de garantía original.

garanzia originale. EIZO O LOS DISTRIBUIDORES AUTORIZADOS DE EIZO NO SE RESPONSABILIZAN DE NINGÚN DAÑO O PÉRDIDA QUE PUEDAN SUFRIR LOS DATOS U OTRA INFORMACIÓN ALMACENADA EN CUALQUIER MEDIO O CUALQUIER PARTE DE CUALQUIER PRODUCTO DEVUELTO A EIZO O A LOS DISTRIBUIDORES DE EIZO PARA SU REPARACIÓN.

INFORMAZIONI MEMORIZZATI SU QUALSIASI SUPPORTO O QUALSIASI PARTE DI QUALSIASI PRODOTTO QUALSIASI USO PARTICOLARE. IN NESSUN CASO EIZO O I DISTRIBUTORI EIZO AUTORIZZATI SARANNO RESPONSABILI PER QUALSIASI DANNO ACCIDENTALE, INDIRETTO, SPECIALE, CONSEGUENTE O DI QUALSIASI ALTRA NATURA (INCLUSI, SENZA LIMITI, DANNI PER PERDITA DI PROFITTI, INTERRUZIONE DELLE ATTIVITÀ, PERDITA DI INFORMAZIONI D'AFFARI O QUALSIASI ALTRA PERDITA PECUNIARIA) DERIVANTI QUESTA ESCLUSIONE INCLUDE ANCHE QUALSIASI RESPONSABILITÀ CHE POSSA INSORGERE DA RECLAMI EIZO Y LOS DISTRIBUIDORES AUTORIZADOS DE EIZO NO OFRECEN NINGUNA OTRA GARANTÍA, IMPLÍCITA NI EXPLÍCITA, CON RESPECTO AL PRODUCTO Y A SU CALIDAD, RENDIMIENTO, COMERCIABILIDAD E IDONEIDAD PARA CUALQUIER USO EN PARTICULAR. EN NINGÚN CASO SERÁN EIZO O LOS DISTRIBUIDORES AUTORIZADOS DE EIZO RESPONSABLES DE NINGÚN DAÑO EMERGENTE, INDIRECTO, ESPECIAL, INHERENTE O CUALQUIERA QUE SEA (INCLUYENDO, SIN LIMITACIÓN, DAÑOS POR LUCRO CESANTE, INTERRUPCIÓN DE LA ACTIVIDAD COMERCIAL, PÉRDIDA DE INFORMACIÓN COMERCIAL O CUALQUIER OTRA PÉRDIDA PECUNIARIA) QUE SE DERIVE DEL USO O IMPOSIBILIDAD DE USO DEL PRODUCTO O EN RELACIÓN CON EL PRODUCTO, YA SEA BASADO EN CONTRATO, POR AGRAVIO, NEGLIGENCIA, ESTRICTA RESPONSABILIDAD O CUALQUIERA QUE SEA, AUN CUANDO SE HAYA ADVERTIDO A EIZO O A LOS DISTRIBUIDORES DE EIZO DE LA POSIBILIDAD DE TALES DAÑOS. ESTA EXCLUSIÓN TAMBIÉN ABARCA CUALQUIER RESPONSABILIDAD QUE PUEDA DERIVARSE DE RECLAMACIONES HECHAS POR UN TERCERO CONTRA EL COMPRADOR ORIGINAL. LA ESENCIA DE ESTA ESTIPULACIÓN ES LIMITAR LA RESPONSABILIDAD POTENCIAL DE EIZO Y LOS DISTRIBUIDORES QUE PUDIERA DERIVARSE DE ESTA GARANTÍA LIMITADA Y/O VENTAS.

### **GARANZIA LIMITATA**

EIZO Corporation (a cui si farà riferimento da qui in poi con "**EIZO**") ed i Distributori autorizzati da EIZO (a cui si farà riferimento da qui in poi con "**Distributori**") garantiscono, secondo i termini di questa garanzia limitata (a cui si farà riferimento da qui in poi con "**Garanzia**") all'acquirente originale (a cui si farà riferimento da qui in poi con "**Acquirente originale**") che ha acquistato il prodotto specificato in questo documento (a cui si farà riferimento da qui in poi con "**Prodotto**") da EIZO o dai suoi Distributori, che EIZO e i distributori, a loro discrezione, ripareranno o sostituiranno il Prodotto senza addebito se l'Acquirente originale trova, entro il periodo della Garanzia (definito sotto), che (i) il Prodotto malfunziona e si è danneggiato nel corso del suo normale utilizzo osservando le indicazioni del manuale di istruzioni allegato al Prodotto (a cui si farà riferimento da qui in poi con "**Manuale utente**"), o che (ii) il pannello LCD e la luminosità del Prodotto non possono mantenere la luminosità raccomandata specificata nel Manuale utente nel corso del normale utilizzo del Prodotto osservando le indicazioni del Manuale utente.

La presente Garanzia ha una validità di cinque (5) anni dalla data dell'acquisto del Prodotto (di qui in avanti "**Periodo di Garanzia**"), considerando che la luminosità del Prodotto sarà garantita solo se il Prodotto è stato utilizzato con la luminosità consigliata descritta nel Manuale utente (temperatura colore 7500 K) e che il Periodo di garanzia per la luminosità è limitato a cinque (5) anni dalla data di acquisto del Prodotto. EIZO e i suoi Distributori non si assumono alcuna responsabilità e non hanno alcun obbligo riguardo al Prodotto verso l'Acquirente originale o terzi diversi da quelli relativi a questa Garanzia.

EIZO e i distributori cesseranno lo stoccaggio dei componenti (tranne le parti relative al progetto) del prodotto dopo sette (7) anni dall'interruzione della produzione di tali componenti. Per la riparazione del monitor, EIZO e i Distributori utilizzeranno parti di ricambio conformi ai nostri standard di controllo della qualità. Se l'unità non può essere riparata a causa delle sue condizioni o dell'esaurimento scorte di un componente rilevante, EIZO e i distributori potrebbero offrire la sostituzione con un prodotto con prestazioni equivalenti piuttosto ripararlo.

La Garanzia è valida soltanto nei paesi dove ci sono i Distributori EIZO. La Garanzia non limita alcun diritto legale dell'Acquirente originale.

Indipendentemente da qualsiasi altra condizione di questa Garanzia, EIZO e i suoi Distributori non avranno alcun obbligo derivante da questa Garanzia in ognuno dei casi elencati di seguito:

- (a) Qualsiasi difetto del Prodotto causato da danni di trasporto, modifiche, alterazioni, abusi, usi impropri, incidenti, installazione errata, calamità, manutenzione errata e/o riparazioni improprie eseguite da terze parti che non siano EIZO o i suoi Distributori.
- (b) Qualsiasi incompatibilità del Prodotto dovuta a possibili innovazioni tecniche e/o normative.
- (c) Qualsiasi deterioramento del sensore;
- (d) Qualsiasi deterioramento delle prestazioni dello schermo causato dal deterioramento delle parti consumabili, come il pannello LCD e/o la retroilluminazione, ecc. (per esempio: cambiamenti di uniformità della luminosità, cambiamenti di colore, cambiamenti di uniformità del colore, difetti dei pixel, inclusi i pixel bruciati, ecc.).
- (e) Qualsiasi deterioramento del Prodotto causato dal suo utilizzo ad una luminosità più alta di quella raccomandata nel Manuale utente.
- (f) Qualsiasi difetto del Prodotto causato da apparecchiature esterne.
- (g) Qualsiasi difetto del Prodotto in cui il numero di serie originale sia stato alterato o rimosso.
- (h) Qualsiasi normale deterioramento del Prodotto, in particolar modo nelle sue parti di consumo, accessori, e/o attacchi (per esempio: tasti, parti rotanti, cavi, Manuale dell'utente, ecc.).
- (i) Qualsiasi tipo di deformazione, scolorimento, e/o di involucro esterno del Prodotto inclusa la superficie del pannello LCD.

Per ricevere assistenza tecnica con questa Garanzia, l'Acquirente originale deve inviare il Prodotto, con trasporto pre-pagato, nella sua confezione originale o altra confezione adeguata che fornisce un livello analogo di protezione, assumendosi il rischio di danni e/o perdita in transito, al Distributore locale. L'Acquirente originale deve presentare la prova di acquisto che stabilisce la data di acquisto del Prodotto quando richiede servizio sotto Garanzia.

Il Periodo di garanzia per qualsiasi Prodotto sostituito e/o riparato sotto questa Garanzia scade alla fine del Periodo di garanzia originale.

EIZO O I SUOI DISTRIBUTORI NON SONO RESPONSABILI PER QUALSIASI DANNO O PERDITA DI DATI O ALTRE INFORMAZIONI MEMORIZZATI SU QUALSIASI SUPPORTO O QUALSIASI PARTE DI QUALSIASI PRODOTTO INVIATO A EIZO O I SUOI DISTRIBUTORI PER RIPARAZIONI.

EIZO E I SUOI DISTRIBUTORI NON OFFRONO ALCUNA GARANZIA ADDIZIONALE, IMPLICITA O ESPLICITA, RIGUARDO IL PRODOTTO E LA SUA QUALITÀ, PRESTAZIONI, VENDIBILITÀ O APPROPRIATEZZA PER QUALSIASI USO PARTICOLARE. IN NESSUN CASO EIZO O I DISTRIBUTORI EIZO AUTORIZZATI SARANNO RESPONSABILI PER QUALSIASI DANNO ACCIDENTALE, INDIRETTO, SPECIALE, CONSEGUENTE O DI QUALSIASI ALTRA NATURA (INCLUSI, SENZA LIMITI, DANNI PER PERDITA DI PROFITTI, INTERRUZIONE DELLE ATTIVITÀ, PERDITA DI INFORMAZIONI D'AFFARI O QUALSIASI ALTRA PERDITA PECUNIARIA) DERIVANTI DALL'USO O DALL'IMPOSSIBILITÀ DI USARE IL PRODOTTO O IN QUALSIASI RELAZIONE AL PRODOTTO, SIA SU BASE DI CONTRATTO, TORTO, NEGLIGENZA, STRETTA RESPONSABILITÀ O ALTRIMENTI, ANCHE SE EIZO O I DISTRIBUTORI EIZO AUTORIZZATI SONO STATI AVVERTITI DELLA POSSIBILITÀ DI TALI DANNI. QUESTA ESCLUSIONE INCLUDE ANCHE QUALSIASI RESPONSABILITA CHE POSSA INSORGERE DA RECLAMI DI TERZI CONTRO L'ACQUIRENTE ORIGINALE. L'ESSENZA DI QUESTO PROVVEDIMENTO È LIMITARE LA RESPONSABILITÀ POTENZIALE DI EIZO E DEI DISTRIBUTORI DERIVANTE DA QUESTA GARANZIA LIMITATA E/O DALLE VENDITE.

### **BEGRÄNSAD GARANTI**

EIZO Corporation (nedan kallat "**EIZO**") och EIZOs auktoriserade distributörer (nedan kallade "**Distributörer**") garanterar i enlighet med villkoren i denna begränsade garanti (nedan kallad "**Garantin**") den ursprunglige köparen (nedan kallad den "**Ursprunglige köparen**") som köpte den i dokumentet specificerade produkten (nedan kallad "**Produkten**") från EIZO eller Distributörer, att EIZO eller Distributörer enligt eget gottfinnande kostnadsfritt antingen reparera eller byta ut den defekta Produkten om den Ursprunglige köparen inom Garantiperioden (definieras nedan) upptäcker att (i) Produkten fungerar felaktigt eller skadas under normal användning av Produkten i enlighet med beskrivningen i bruksanvisningen (nedan kallad "**Bruksanvisning**") eller att (ii) Produktens LCD-panel och ljusstyrka inte kan bibehålla den rekommenderade ljusstyrkan som anges i Bruksanvisningen under normal användning av Produkten i enlighet med beskrivningen i Bruksanvisningen.

Giltighetsperioden för denna garanti är fem (5) år från produktens inköpsdatum (kallas härefter "**Garantiperioden**"), förutsatt att ljusstyrkan på produkten är garanterad endast om produkten har använts inom den rekommenderade ljusstyrka som beskrivs i Användarmanualen (färgtemperaturen är 7500K) och Garantiperioden för ljusstyrkan är begränsad till fem (5) år från produktens inköpsdatum. EIZO och Distributörer ska inte under några villkor ha något annat ansvar än vad som anges i denna garanti gällande Produkten i relation till den Ursprunglige köparen eller tredje part.

EIZO och dess leverantörer slutar lagerföra delar (utom designdelar) till produkten sju (7) år efter att delen i fråga slutar tillverkas. Nät skärmen repareras använder EIZO och distributörer reservdelar som uppfyller våra kvalitetsstandarder. Om enheten inte kan repareras på grund av skicket eller att en del inte finns i lager kan EIZO och dess leverantörer erbjuda sig att byta ut produkten mot en produkt med likvärdig prestanda istället för att reparera den.

Garantin är endast giltig i de länder där det finns Distributörer. Garantin begränsar inte några av den Ursprunglige köparens lagstadgade rättigheter.

Oavsett andra villkor i denna garanti ska inte EIZO Distributörer under några villkor ha något ansvar i något av de fall som beskrivs nedan:

- (a) När någon bristfällighet hos Produkten kan härledas till att ha uppstått vid frakt, modifiering, ändring, felaktigt handhavande, olycka, felaktig installation, katastrof, felaktigt underhåll och/eller felaktig reparation utförd av tredje part annan än EIZO och Distributörer.
- (b) Alla former av inkompatibilitet hos Produkten på grund av möjliga tekniska innovationer och/eller bestämmelser.
- (c) Alla försämringar av sensorn;
- (d) Alla försämringar av bildens prestanda beroende på förbrukningsdelar så som LCD-panel och/eller bakgrundsbelysning etc. (t.ex. ändringar i ljusstyrkans jämnhet, färg, färgjämnhet, defekta pixlar inklusive brända pixlar etc.).
- (e) Alla försämringar av Produkten orsakat av användning av en högre ljusstyrka än den i Bruksanvisningen rekommenderade ljusstyrkan.
- (f) Alla defekter hos Produkten som orsakats av extern utrustning.
- (g) Alla defekter hos Produkten på vilken det ursprungliga serienumret har ändrats eller avlägsnats.
- (h) All normal försämring av Produkten, speciellt förbrukningsartiklar, tillbehör och/eller yttre delar (t.ex. knappar, roterande delar, kablar, Bruksanvisningen etc.).
- (i) Varje deformation, missfärgning och/eller skevhet av Produktens yttre inklusive ytan på LCD-panelen.

För att erhålla service under denna garanti måste den Ursprunglige köparen (med hänseende till risken för skada och/eller förlust under transport) leverera Produkten till närmaste Distributör med förebetald frakt, i dess ursprungliga förpackning eller annan fullgod förpackning som ger likvärdigt skydd. Den Ursprunglige köparen måste kunna visa inköpsbevis för Produkten som klargör Produktens inköpsdatum vid begäran av garantiservice.

Garantiperioden för alla utbytta och/eller reparerade produkter under denna garanti skall upphöra vid utgången av den ursprungliga Garantiperioden.

EIZO ELLER DISTRIBUTÖRER ÄR INTE ANSVARIGA FÖR NÅGON FORM AV SKADA ELLER FÖRLUST AV DATA ELLER ANNAN INFORMATION SOM HAR LAGRATS I NÅGON FORM AV MEDIA ELLER ANNAN DEL AV NÅGON PRODUKT SOM HAR RETURNERATS TILL EIZO ELLER DISTRIBUTÖRER FÖR REPARATION.

EIZO OCH DISTRIBUTÖRERNA GARANTERAR INGET, UTTRYCKLIGEN ELLER UNDERFÖRSTÅTT, VAD BETRÄFFAR PRODUKTEN OCH DESS KVALITET, PRESTANDA, SÄLJBARHET ELLER LÄMPLIGHET FÖR NÅGON FORM AV SPECIELL ANVÄNDNING. UNDER INGA OMSTÄNDIGHETER SKALL EIZO ELLER DISTRIBUTÖRERNA HÅLLAS ANSVARIGA FÖR NÅGRA SOM HELST UNDERORDNADE, INDIREKTA, SPECIELLA, DÄRAV FÖLJANDE ELLER ÖVRIGA SKADOR (INKLUSIVE, UTAN BEGRÄNSNING TILL, SKADOR FÖR FÖRLUST AV INKOMST, AVBRUTEN AFFÄRSRÖRELSE, FÖRLUST AV AFFÄRSINFORMATION ELLER ANNAN SÄRSKILD FÖRLUST) SOM UPPSTÅTT SOM ETT RESULTAT AV ANVÄNDNING ELLER OFÖRMÅGA ATT ANVÄNDA PRODUKTEN ELLER I NÅGON FORM AV ANSLUTNING TILL PRODUKTERNA, VARE SIG DETTA GRUNDAS PÅ KONTRAKT, ÅTALBAR HANDLING, FÖRSUMLIGHET, ANSVARSSKYLDIGHET ELLER ANNAT, ÄVEN OM EIZO ELLER DISTRIBUTÖRERNA HAR INFORMERATS BETRÄFFANDE MÖJLIGHET ATT SÅDANA SKADOR FÖRELIGGER. DETTA UNDANTAG OMFATTAR ÄVEN ALL FORM AV ANSVARSSKYLDIGHET SOM KAN UPPSTÅ GENOM EN TREDJE PARTS ANSPRÅK GENTEMOT DEN URSPRUNGLIGE KÖPAREN. GRUNDBESTÅNDSDELEN I BESTÄMMELSEN ÄR ATT BEGRÄNSA DET EVENTUELLA ANSVARSTAGANDET FÖR EIZO OCH DISTRIBUTÖRERNA SOM KAN UPPSTÅ GENOM DENNA BEGRÄNSADE GARANTI OCH/ELLER FÖRSÄLJNING.

### **ОГРАНИЧЕННАЯ ГАРАНТИЯ**

EIZO Corporation (называемая в дальнейшем "**EIZO**") и авторизированные EIZO дистрибуторы (называемые в дальнейшем "**Дистрибуторы**") гарантируют, в соответствии с условиями и пунктами этой ограниченной гарантии (называемой в дальнейшем "**Гарантия**"), первичному покупателю (называемому в дальнейшем "**Первоначальный покупатель**"), который приобрел у EIZO или Дистрибуторов продукт, указанный в этом документе (называемый в дальнейшем "**Продукт**"), что EIZO или Дистрибуторы на свое усмотрение либо бесплатно отремонтируют, либо бесплатно заменят Продукт, если Первоначальный покупатель признает в пределах Гарантийного срока (определенного ниже), что (i) Продукт неисправен или он поврежден в процессе нормального использования Продукта в соответствии с описанием в инструкции по эксплуатации, прилагаемой к Продукту (называемой в дальнейшем "**Руководство пользователя**"), или что (ii) панель ЖКД и Яркость Продукта не в состоянии поддерживать рекомендованную яркость, указанную в Руководстве пользователя при условии нормального использования Продукта в соответствии с описанием в Руководстве пользователя.

Гарантийный период (называемый в дальнейшем «**Гарантийный период**») ограничен сроком пять (5) лет со дня приобретения Продукта. Яркость Продукта может быть гарантирована только в том случае, если Продукт использовался с рекомендованной яркостью, указанной в Руководстве пользователя (цветовая температура составляет 7500 К); Гарантийный период в отношении яркости ограничен периодом пять (5) лет со дня приобретения Продукта. EIZO и Дистрибуторы не несут никакой ответственности и не берут обязательств относительно Продукта по отношению к Первоначальному покупателю или по отношению к любым третьим сторонам, кроме обязательств, оговоренных в этой Гарантии.

Компания EIZO и ее дистрибьюторы хранят детали изделия (за исключением деталей внешней конструкции) не более 7 (семи) лет после прекращения его выпуска. В случае ремонта монитора EIZO и Дистрибьюторы будут использовать запчасти, которые соответствуют нашим стандартам QC (контроль качества). Если устройство невозможно отремонтировать из-за его состояния или отсутствия нужной детали, то вместо ремонта компания EIZO и ее дистрибьюторы могут предлагать замену неисправного устройства на устройство с аналогичными характеристиками.

Гарантия действительна только в странах или регионах, где расположены Дистрибуторы. Гарантия не ограничивает никакие законные права Первоначального покупателя.

Несмотря на другие условия этой Гарантии EIZO и Дистрибуторы не несут никаких обязательств согласно этой Гарантии в любом из перечисленных ниже случаев:

- (а) Любые дефекты Продукта, вызванные повреждениями при перевозке, модификацией, изменением, неправильным обращением, неправильным использованием, авариями, неправильной установкой, стихийными бедствиями, неправильным уходом и/или неправильным ремонтом третьей стороной, отличной от EIZO или Дистрибуторов;
- (б) Любые несовместимости Продукта из-за технических усовершенствований и/или изменения технических норм;
- (в) Любое повреждение датчика;
- (г) Любое ухудшение качества изображения, вызванное устареванием изнашивающихся частей, таких как ЖК-панель и/или задняя подсветка и т. д. (например, изменения цветопередачи, цветовой однородности, дефекты пикселей, включая сгоревшие пиксели, и т. д.);
- (д) Любые ухудшения Продукта, вызванные использованием при яркости, повышенной по сравнению с рекомендованной яркостью, описанной в Руководстве пользователя;
- (е) Любые дефекты Продукта, вызванные внешним оборудованием;
- (ж) Любые дефекты Продукта, при которых оригинальный серийный номер был изменен или удален;
- (з) Любые естественные ухудшения продукта, в частности, вызванные износом расходных частей, принадлежностей и/или приспособлений (например, кнопок, вращающихся частей, кабелей, Руководства пользователя и т.д.); и
- (и) Любые деформации, изменения цвета и/или коробления внешней поверхности продукта, включая поверхность панели ЖКД.

Чтобы получить техническое обслуживание в рамках Гарантии, Первоначальный покупатель должен доставить Продукт местному Дистрибутору, оплатив перевозку, в его оригинальной упаковке или в другой соответствующей упаковке, обеспечивающей равноценную степень защиты, принимая во внимание риск повреждения и/или утерю при транспортировке. При запросе технического обслуживания в рамках Гарантии Первоначальный покупатель должен предоставить свидетельство покупки продукта и даты покупки.

Гарантийный период для любого замененного и/или отремонтированного продукта в рамках Гарантии истекает в конце завершения срока действия оригинального Гарантийного периода.

EIZO ИЛИ ДИСТРИБУТОРЫ НЕ НЕСУТ ОТВЕТСТВЕННОСТИ ЗА ЛЮБЫЕ ПОВРЕЖДЕНИЯ ИЛИ УТЕРЮ ДАННЫХ ИЛИ ДРУГОЙ ИНФОРМАЦИИ, ХРАНЯЩИХСЯ НА КАКИХ-ЛИБО НОСИТЕЛЯХ ИНФОРМАЦИИ ИЛИ НА ЛЮБЫХ ДРУГИХ ЧАСТЯХ ПРОДУКТА,<br>КОТОРЫЙ ВОЗВРАЩЕН EIZO ИЛИ ДИСТРИБУТОРАМ ДЛЯ РЕМОНТА.

EIZO И ДИСТРИБУТОРЫ НЕ ДАЮТ НИКАКОЙ ДАЛЬНЕЙШЕЙ ГАРАНТИИ, ВЫРАЖЕННОЙ ИЛИ ПОДРАЗУМЕВАЕМОЙ, ОТНОСИТЕЛЬНО ПРОДУКТА И ЕГО КАЧЕСТВА, ТЕХНИЧЕСКИХ ХАРАКТЕРИСТИК, ТОВАРНОСТИ ИЛИ СООТВЕТСТВИЯ ДЛЯ КАКОГО-ЛИБО ОПРЕДЕЛЕННОГО ИСПОЛЬЗОВАНИЯ. НИ ПРИ КАКИХ УСЛОВИЯХ EIZO ИЛИ ДИСТРИБУТОРЫ НЕ НЕСУТ ОТВЕТСТВЕННОСТИ ЗА ЛЮБОИ СЛУЧАИНЫИ, КОСВЕННЫИ, СПЕЦИАЛЬНЫИ, ПОБОЧНЫИ ИЛИ ИНОИ УЩЕРБ (ВКЛЮЧАЯ, БЕЗ ОГРАНИЧЕНИЙ, УЩЕРБ ИЗ-ЗА НЕПОЛУЧЕННОЙ ПРИБЫЛИ, ПРЕРЫВАНИЯ БИЗНЕСА, ПОТЕРИ КОММЕРЧЕСКОИ ИНФОРМАЦИИ ИЛИ ЛЮБЫЕ ДРУГИЕ ФИНАНСОВЫЕ ПОТЕРИ), ВОЗНИКШИИ ИЗ-ЗА ИСПОЛЬЗОВАНИЯ ИЛИ НЕВОЗМОЖНОСТИ ИСПОЛЬЗОВАТЬ ПРОДУКТ ИЛИ В ЛЮБОИ ДРУГОИ СВЯЗИ С ПРОДУКТОМ, ЛИБО ОСНОВАННЫИ НА КОНТРАКТНЫХ ОТНОШЕНИЯХ, ГРАЖДАНСКИХ ПРАВОНАРУШЕНИЯХ, НЕБРЕЖНОСТИ, ПРИЧИНЕНИЯ УЩЕРБА ТРЕТЬЕЙ СТОРОНЕ ИЛИ ЧЕМ-ЛИБО ЕЩЕ, ДАЖЕ ЕСЛИ EIZO ИЛИ ДИСТРИБУТОРЫ БЫЛИ УВЕДОМЛЕНЫ О ВОЗМОЖНОСТИ ТАКОГО УЩЕРБА. ЭТО ИСКЛЮЧЕНИЕ ТАКЖЕ ВКЛЮЧАЕТ ЛЮБЫЕ ОБЯЗАТЕЛЬСТВА, КОТОРЫЕ МОГУТ ВОЗНИКНУТЬ В РЕЗУЛЬТАТЕ ТРЕБОВАНИИ ТРЕТЬЕИ СТОРОНЫ В ОТНОШЕНИИ ПЕРВОНАЧАЛЬНОГО ПОКУПАТЕЛЯ. СУЩЕСТВОМ ЭТОГО ПОЛОЖЕНИЯ ЯВЛЯЕТСЯ ОГРАНИЧЕНИЕ ПОТЕНЦИАЛЬНОЙ ОТВЕТСТВЕННОСТИ EIZO И ДИСТРИБУТОРОВ, ВОЗНИКАЮЩЕЙ ИЗ-ЗА ЭТОЙ ОГРАНИЧЕННОЙ ГАРАНТИИ И/ИЛИ ПРОДАЖ.

### 有限责任保证书

EIZO Corporation(以下简称"**EIZO**")和 EIZO 授权的经销商(以下简称"**经销商**"), 接受并依照本有限责任保证书(以 下简称"**保证书**")之条款 ,向从 EIZO 和经销商购买本文中所规定产品(以下简称"**产品**")的原买方(以下称"**原买方**") 提供保证 :在保证期内 ( 规定如下 ) , 如果原买方发现 (i) 按本产品所附使用说明书 ( 以下简称 "**用户手册**" ) 所述方式正常 使用本产品过程中,本产品出现故障或损坏;或 (ii) 按用户手册所述方式正常使用本产品过程中,本产品的液晶显示屏 (LCD) 及亮度未能达到用户手册中所述的推荐亮度时,EIZO 和经销商根据其独自的判断免费修理或更换该产品。

本保证期限定为仅按照用户手册(色温为 7500K)所描述的推荐亮度使用本产品时保证其亮度的条件下自购买本产品之日 起的五 ( 5 ) 年 ( 以下简称 "**保证期限**" ), 亮度的保证期限定为自购买本产品之日起五 ( 5 ) 年。EIZO 和经销商将不向原 买方或任何第三方承担本保证书所规定之外的与本产品有关任何责任或义务。

零件停产七 ( 7 ) 年后,EIZO 及其经销商不再保留或保存产品的任何零件 ( 设计零件除外 )。维修显示器时,EIZO 与经销 商将使用符合我方质量控制标准的替换零件。若由于自身条件或缺少相关零件而不能修理设备,EIZO 和经销商可提供性能 相同的更换产品,而无需维修。

本保证书仅对于设有经销商的国家或地区有效。本保证书并不限定原买方的任何法律权利。

无论本保证书的任何其他条款如何规定,对于任何下列情况之一,EIZO 和经销商将不承担本保证书规定责任 :

- (a) 由于运输损害、改装、改动、滥用、误用、意外事故、错误安装、灾害、维护不善和 / 或由除 EIZO 和经销商以外的 第三方进行不适当的修理造成本产品的任何故障。
- (b) 由于可能发生的技术变更和 / 或调整造成本产品的任何不兼容性。
- (c) 传感器的任何劣化 ;
- (d) 由于诸如液晶显示屏(LCD)和 / 或背景照明等消耗品部件的老化造成的任何显示性能低劣 ( 如亮度均一性变化、色 彩变化、色彩均一性变化、包括烧伤像素在内的像素缺陷等)。
- (e) 由于在比用户手册所推荐亮度更高的亮度下使用对本产品所造成的任何老化。
- (f) 因外部设备造成本产品的任何故障。
- (g) 因本产品的原序号被改变或消除造成本产品的任何故障。
- (h) 本产品的任何正常老化,尤其是消耗品、附件和 / 或附加装置(如按钮、旋转部件、电缆、用户手册等)、以及
- (i) 本产品表面包括液晶显示屏(LCD)表面的任何变形、变色和 / 翘曲。

为了获得本保证书规定的服务,原买方必须使用原包装或其他具有同等保护程度的适当包装将本产品运送到当地的经销商, 并且预付运费,承担运输中的损坏和 / 或损失的风险。要求提供本保证书规定的服务时,原买方必须提交购买本产品和标 明此购买日期的证明。

按本保证书规定进行了更换和 / 或修理的任何产品的保证期限,将在原保证期限结束时终止。

在返回给 EIZO 和经销商进行修理后, 任何产品的任何媒体或任何部件中储存的数据或其他信息发生任何损坏或损失, 对 此 EIZO 和经销商将不承担责任。

对于本产品及其质量、性能、可销售性以及对于特殊用途的适合性,EIZO 和经销商不提供其他任何明示或暗示的保证。因 使用本产品或无法使用本产品或因与本产品有任何关系(无论是否根据合同)而造成 : 任何附带的、间接的、特殊的、随 之发生的或其他的损害(包括但不仅限于 利润损失、业务中断、业务信息丢失或其他任何金钱损失)以及侵权行为、过失、 严格赔偿责任或其他责任,即使已经向 EIZO 和经销商提出了发生这些损害的可能性,对此 EIZO 和经销商概不承担责任。 本免责条款还包括因第三方向原买方提出索赔而可能发生的任何责任。 本条款的本质是限定由于本有限责任保证书和 / 或 销售本产品所发生的 EIZO 和经销商的潜在责任。

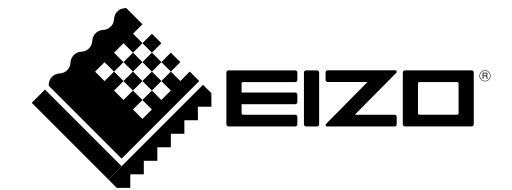